# **SAMSUNG**

# LIETOTĀJA ROKASGRĀMATA

# C27HG70QQ\* C32HG70QQ\* Spēļu monitors

Krāsa un izskats var atšķirties atkarībā no izstrādājuma. Lai uzlabotu izstrādājuma veiktspēju, tā specifikācijas var tikt mainītas bez iepriekšējā brīdinājuma.

Kvalitātes uzlabošanas nolūkā rokasgrāmatas saturs var tikt mainīts bez iepriekšēja brīdinājuma.

© Samsung Electronics

Uzņēmumam Samsung Electronics pieder autortiesības uz šo rokasgrāmatu.

Šīs rokasgrāmatas daļēja vai pilnīga izmantošana vai reprodukcija bez uzņēmuma Samsung Electronics atļaujas ir aizliegta.

Preču zīmes, kas nav Samsung Electronics, pieder to attiecīgajiem īpašniekiem.

- Jums var tikt piemērota maksa par pakalpojumu sniegšanu, ja.
	- ‒ (a) pēc jūsu pieprasījuma izsauktais inženieris nav konstatējis nekādu ierīces defektu. (t.i. gadījumos, kad neesat izlasījis šo lietotāja rokasgrāmatu).
	- ‒ (b) esat nogādājis ierīci remontdarbnīcā un tajā netiek konstatēts nekāds ierīces defekts.
	- (t.i. gadījumos, kad neesat izlasījis šo lietotāja rokasgrāmatu).
- Par šo pakalpojumu sniegšanas maksas lielumu jums tiks paziņots vēl pirms jebkādu remontdarbu veikšanas vai mājas izsaukuma.

# Saturā rādītājs

#### [Pirms izstrādājuma lietošanas](#page-3-0)

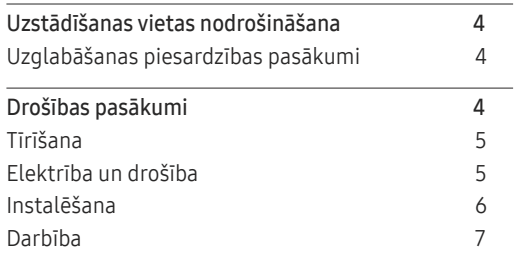

### [Sagatavošana](#page-8-0)

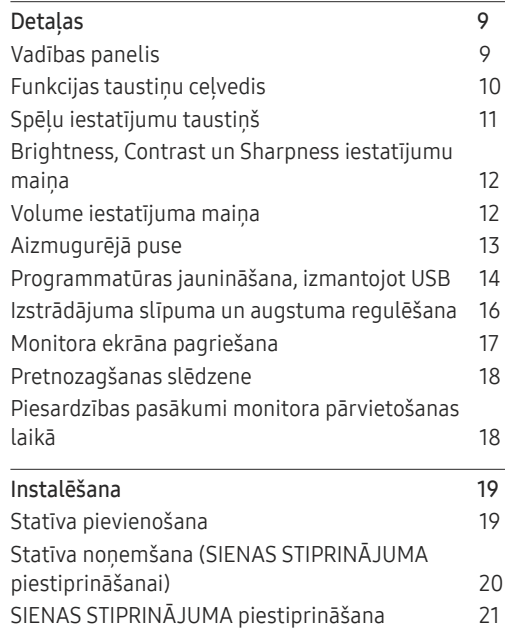

#### [Avota ierīces pievienošana](#page-21-0)  [un izmantošana](#page-21-0)

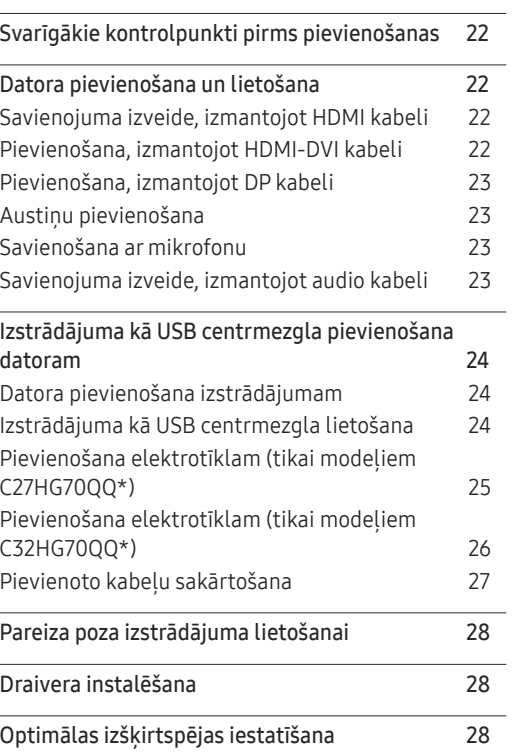

#### [Game](#page-28-0)

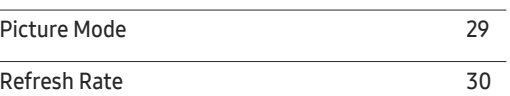

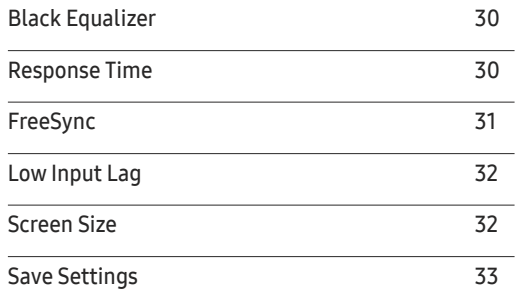

#### [Ekrāna iestatīšana](#page-33-0)

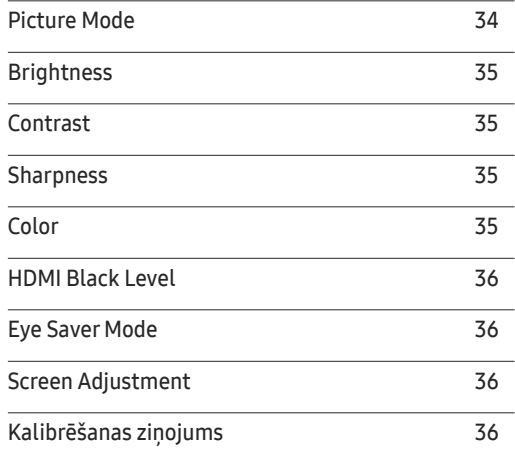

# Saturā rādītājs

#### [Ekrāna displeja iestatījumu](#page-36-0)  [pielāgošana](#page-36-0)

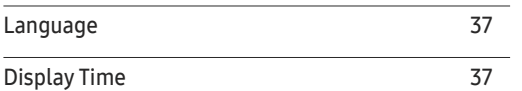

#### [Iestatīšana un atiestate](#page-37-0)

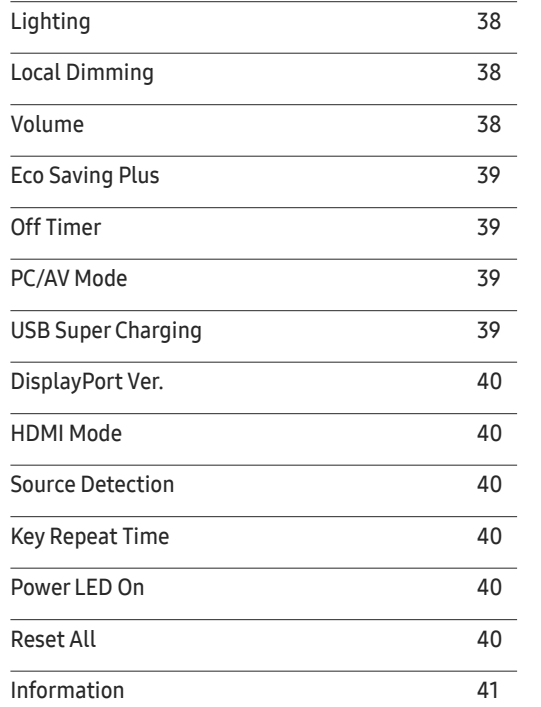

#### [Programmatūras instalēšana](#page-42-0)

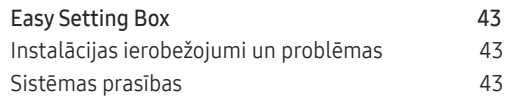

#### [Problēmu novēršanas rokasgrāmata](#page-43-0)

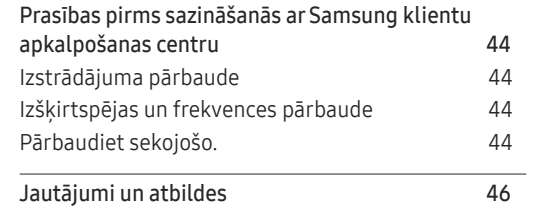

#### [Specifikācijas](#page-46-0)

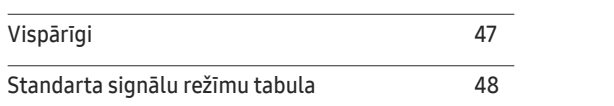

#### [Pielikums](#page-50-0)

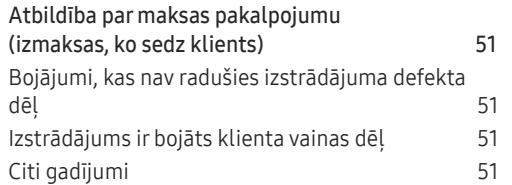

# <span id="page-3-0"></span>Pirms izstrādājuma lietošanas 1. nodaļa

# Uzstādīšanas vietas nodrošināšana

Pārliecinieties, ka ventilācijas nolūkā ap izstrādājumu ir pietiekami daudz brīvas vietas. Iekšējās temperatūras kāpums var izraisīt aizdegšanos un bojāt izstrādājumu. Pārliecinieties, ka izstrādājuma uzstādīšanas laikā ap to tiek atstāts pietiekami daudz vietas, kā norādīts zemāk.

― Izskats var atšķirties atkarībā no izstrādājuma.

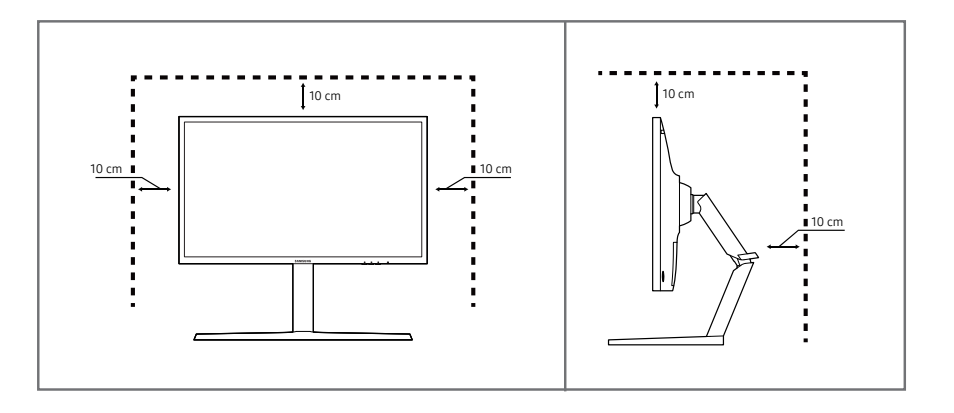

# Uzglabāšanas piesardzības pasākumi

Uz modeļiem ar gludi apstrādātu virsmu var rasties balti traipi, ja to tuvumā tiek lietots ultraskaņas viļņu mitrinātājs.

― Ja vēlaties veikt izstrādājuma iekšpuses tīrīšanu, sazinieties ar Samsung klientu apkalpošanas centru (tas ir maksas pakalpojums).

# Drošības pasākumi

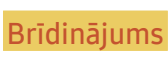

Brīdinājums Ja netiek ievērotas instrukcijas, var gūt nopietnus vai nāvējošus ievainojumus.

Uzmanību Ja netiek ievērotas instrukcijas, var tikt radīti savainojumi vai īpašumu bojājumi.

# <span id="page-4-0"></span>Tīrīšana

― Tīrot ievērojiet šādas darbības.

- 1 Izslēdziet izstrādājumu un datoru.
- 2 Atvienojiet strāvas vadu no izstrādājuma.
	- .<br>Turiet strāvas kabeli aiz kontaktspraudņa un nepieskarieties kabelim ar mitrām rokām. Pretējā gadījumā var tikt izraisīts elektriskās strāvas trieciens.
- 3 Monitora slaucīšanai izmantojiet tīru, mīkstu un sausu drānu.
	- ‒ Monitora tīrīšanai nelietojiet tīrīšanas līdzekli, kura sastāvā ir spirts, šķīdinātājs vai virsmaktīvā viela.
	- ‒ Nesmidziniet ūdeni vai mazgāšanas līdzekli tieši uz izstrādājuma.
- 4 Izstrādājuma ārpuses tīrīšanai izmantojiet ūdenī samitrinātu mīkstu, sausu drānu, no kuras kārtīgi izgriezts liekais ūdens.
- 5 Kad tīrīšana ir pabeigta, pievienojiet izstrādājumam strāvas vadu.
- 6 Ieslēdziet izstrādājumu un datoru.

# Elektrība un drošība

#### Brīdinājums

- Nelietojiet bojātu strāvas vadu vai kontaktspraudni, vai nenostiprinātu kontaktligzdu.
- Nepievienojiet vienai kontaktligzdai vairākus izstrādājumus.
- Nepieskarieties strāvas kontaktspraudnim ar mitrām rokām.
- Ievietojiet strāvas kontaktspraudni līdz galam kontaktligzdā.
- Ievietojiet strāvas kabeli iezemētā kontaktligzdā (tikai 1. tipa izolētām ierīcēm).
- Nelokiet un neraujiet strāvas vadu ar spēku. Nenovietojiet smagus priekšmetus uz strāvas vada.
- Nenovietojiet strāvas vadu vai izstrādājumu karstuma avotu tuvumā.
- Lai notīrītu putekļus no kontaktdakšas spraudņiem vai kontaktligzdas, izmantojiet sausu drānu.

#### Uzmanību

- Neatvienojiet strāvas vadu izstrādājuma lietošanas laikā.
- Lietojiet tikai uzņēmuma Samsung izstrādājuma komplektācijā iekļauto strāvas vadu. Nelietojiet stāvas vadu ar citiem izstrādājumiem.
- Lietojiet tādu kontaktligzdu, kur pievienotajam strāvas vadam nav traucējošu priekšmetu.
	- ‒ Problēmu gadījumā atvienojiet strāvas vadu, lai pārtrauktu strāvas padevi izstrādājumam.
- Atvienojot strāvas vadu no kontaktligzdas, turiet kontaktspraudni.

### <span id="page-5-0"></span>Instalēšana

#### Brīdinājums

- Nenovietojiet uz izstrādājuma sveces, insektu atbaidītājus vai cigaretes. Neuzstādiet izstrādājumu karstuma avota tuvumā.
- Neuzstādiet izstrādājumu vietās ar vāju ventilāciju, piemēram, grāmatplauktā vai skapī.
- Uzstādot izstrādājumu pie sienas, nodrošiniet, lai starp izstrādājumu un sienu būtu brīva vieta (vismaz 10cm) ventilācijai.
- Plastmasas iesaiņojumu glabājiet bērniem nepieejamā vietā.
	- ‒ Pretējā gadījumā pastāv bērna nosmakšanas risks.
- Neuzstādiet izstrādājumu uz nestabilas vai kustīgas virsmas (nestabils skapis, slīpa virsma utt.).
	- ‒ Izstrādājums var nokrist un tikt sabojāts, un/vai izraisīt ievainojumus.
	- ‒ Lietojot izstrādājumu vietās, kur ir pārāk liela vibrācija, izstrādājums var tikt sabojāts vai var izraisīt ugunsgrēku.
- Neuzstādiet izstrādājumu transportlīdzeklī vai vietā, kur tas ir pakļauts putekļiem, mitrumam (piemēram, ūdens pilēm) eļļai vai dūmiem.
- Nepakļaujiet izstrādājumu tiešas saules gaismas, karstuma vai karstu objektu, piemēram, krāsns, iedarbībai.
	- ‒ Pretējā gadījumā var tikt samazināts izstrādājuma kalpošanas ilgums vai izraisīts ugunsgrēks.
- Neuzstādiet izstrādājumu bērniem viegli pieejamā vietā.
	- ‒ Izstrādājums var nokrist un savainot bērnus.
- Pārtikā lietojamā eļļa, piemēram, sojas pupiņu eļļa, var sabojāt vai deformēt izstrādājumu. Neuzstādiet izstrādājumu virtuvē vai virtuves letes tuvumā.

#### Uzmanību

- Pārvietojiet izstrādājumu uzmanīgi, lai to nenomestu.
- Nenovietojiet izstrādājumu ar ekrānu uz leju.
- Uzstādot izstrādājumu uz skapja vai plaukta, pārliecinieties, vai izstrādājuma apakšējā mala neatrodas pārāk tuvu skapja vai plaukta malai.
	- ‒ Izstrādājums var nokrist un tikt sabojāts, un/vai izraisīt ievainojumus.
	- ‒ Izstrādājuma uzstādīšanai izvēlieties pietiekami lielu skapi vai plauktu.
- Novietojiet izstrādājumu saudzīgi.
	- ‒ Pretējā gadījumā var tikt izraisīta izstrādājuma kļūme vai radīti savainojumi.
- Ja izstrādājums tiek uzstādīts neparastā vietā (vietā, kas pakļauta smalku putekļu, ķīmisku vielu, pārmērīgas temperatūras vai liela mitruma līmeņa ietekmei, vai vietā, kur izstrādājums tiks darbināts nepārtraukti ilgu laika periodu), tas var būtiski ietekmēt tā veiktspēju.
	- ‒ Ja vēlaties uzstādīt izstrādājumu šādā vietā, sazinieties ar uzņēmuma Samsung klientu apkalpošanas centru .

### <span id="page-6-0"></span>Darbība

#### Brīdinājums

- Izstrādājuma iekšpusē ir augsts spriegums. Nemēģiniet izjaukt, remontēt vai modificēt izstrādājumu.
	- ‒ Ja nepieciešams remonts, sazinieties ar uzņēmuma Samsung klientu apkalpošanas centru.
- Lai pārvietotu izstrādājumu, vispirms no tā atvienojiet visus kabeļus, tostarp strāvas kabeli.
- Ja izstrādājums rada dīvainu troksni, degšanas smaku vai dūmus, nekavējoties atvienojiet strāvas vadu un sazinieties ar uzņēmuma Samsung klientu apkalpošanas centru.
- Neļaujiet bērniem karāties izstrādājumā vai rāpties uz tā.
	- ‒ Bērni var tikt savainoti vai gūt nopietnus ievainojumus.
- Ja izstrādājums nokrīt vai ir bojāts tā ārējais ietvars, izslēdziet izstrādājumu un atvienojiet strāvas vadu. Pēc tam sazinieties ar uzņēmuma Samsung klientu apkalpošanas centru.
	- ‒ Turpinot lietot izstrādājumu, var tikt izraisīts ugunsgrēks vai elektriskās strāvas trieciens.
- Neatstājiet uz izstrādājuma smagus priekšmetus vai priekšmetus, kas piesaista bērnu uzmanību (piemēram, rotaļlietas, saldumus).
	- ‒ Bērnam mēģinot paņemt rotaļlietu vai saldumus, izstrādājums vai smagie priekšmeti var krist, izraisot nopietnus savainojumus.
- Zibens vai pērkona laikā izslēdziet izstrādājumu un atvienojiet strāvas vadu.
- Nemetiet uz izstrādājuma priekšmetus un negrūstiet to.
- Nepārvietojiet izstrādājumu, velkot to aiz strāvas vada vai cita kabeļa.
- Gāzes noplūdes gadījumā nepieskarieties izstrādājumam vai strāvas vadam. Nekavējoties izvēdiniet telpas.
- Nepārvietojiet un neceliet izstrādājumu, velkot to aiz strāvas vada vai cita kabeļa.
- Izstrādājuma tuvumā neglabājiet degošus aerosolus vai viegli uzliesmojošas vielas.
- Pārliecinieties, vai galdauts un aizkari neaizsedz atveres.
	- ‒ Augstas iekšējās temperatūras dēļ var izcelties ugunsgrēks.
- Neievietojiet metāla priekšmetus (piemēram, irbuļus, monētas, matu spraudītes) vai viegli uzliesmojošus priekšmetus (piemēram, papīru, sērkociņus) izstrādājumā (piemēram, atverēs vai ievades/izvades portos).
	- ‒ Ja izstrādājumā nonāk ūdens vai kāds svešķermenis, izslēdziet izstrādājumu un atvienojiet strāvas vadu. Pēc tam sazinieties ar uzņēmuma Samsung klientu apkalpošanas centru.
- Nenovietojiet uz izstrādājuma šķidrumu saturošus priekšmetus (piemēram, vāzes, podus, pudeles) vai citus metāla priekšmetus.
	- ‒ Ja izstrādājumā nonāk ūdens vai kāds svešķermenis, izslēdziet izstrādājumu un atvienojiet strāvas vadu. Pēc tam sazinieties ar uzņēmuma Samsung klientu apkalpošanas centru.

#### Uzmanību

- Attēlojot ekrānā nemainīgu attēlu ilgāku laika periodu, tajā var izdegt pēcattēli vai parādīties bojāti pikseļi.
	- ‒ Ja nelietosit izstrādājumu ilgāku laika periodu, aktivizējiet enerģijas taupīšanas režīmu vai kustīgu attēlu ekrānsaudzētāju.
- Ja nelietosit izstrādājumu ilgāku laika periodu (piemēram, atvaļinājuma laikā), atvienojot strāvas vadu no kontaktligzdas.
	- ‒ Sakrājušies putekļi un karstums var izraisīt ugunsgrēku, elektriskās strāvas triecienu vai elektriskās strāvas noplūdi.
- Izmantojiet izstrādājumu ar ieteicamo izšķirtspēju un frekvenci.
	- ‒ Pretējā gadījumā var pasliktināties redze.
- Nenovietojiet maiņstrāvas/līdzstrāvas adapterus vienu uz otra.
- Pirms maiņstrāvas/līdzstrāvas adaptera lietošanas noņemiet no tā plastmasas maisiņu.
- Novērsiet ūdens iekļuvi maiņstrāvas/līdzstrāvas barošanas ierīcē un nepakļaujiet ierīci mitruma iedarbībai.
	- ‒ Var rasties elektriskās strāvas trieciens vai ugunsgrēks.
	- ‒ Nelietojiet izstrādājumu ārpus telpām, kur tas var tikt pakļauts lietus vai sniega iedarbībai.
	- ‒ Mazgājot grīdu, nesamitriniet maiņstrāvas/līdzstrāvas adapteri.
- Nenovietojiet maiņstrāvas/līdzstrāvas adapteri blakus sildierīcēm.
	- ‒ Pretējā gadījumā var izcelties ugunsgrēks.
- Glabājiet maiņstrāvas/līdzstrāvas adapteri labi vēdinātās telpās.
- Ja maiņstrāvas/līdzstrāvas adapteris tiek novietots, karājoties pāri malai, ar tā vada pieslēgvietu vērstu uz augšu, adapterī var iekļūt ūdens vai citi svešķermeņi un izraisīt kļūdainu adaptera darbību. Novietojiet maiņstrāvas/līdzstrāvas adapteri horizontālā stāvoklī uz galda vai grīdas.
- Neturiet izstrādājumu apgrieztu otrādi un nepārvietojiet to, turot aiz statīva.
	- ‒ Izstrādājums var nokrist un tikt sabojāts vai izraisīt ievainojumus.
- Skatoties uz ekrānu no pārāk tuva atstatuma ilgāku laika periodu, var pasliktināties redze.
- Izstrādājuma tuvumā neizmantojiet mitrinātājus vai krāsnis.
- Lietojot izstrādājumu, ik stundu vismaz 5 minūtes atpūtiniet acis vai skatieties uz objektiem tālumā.
- Ja izstrādājums tiek lietots ilgāku laika periodu, nepieskarieties ekrānam, jo tas ir karsts.
- Sīkos piederumus glabājiet bērniem nepieejamā vietā.
- Pielāgojot izstrādājuma leņķi vai statīva augstumu, rīkojieties uzmanīgi.
	- ‒ Jūsu roka vai pirksts var iesprūst un tikt savainots.
	- ‒ Novietojot izstrādājumu pārāk slīpā pozīcijā, tas var nokrist un radīt savainojumus.
- Nenovietojiet uz izstrādājuma smagus priekšmetus.
	- ‒ Pretējā gadījumā var tikt izraisīta izstrādājuma kļūme vai radīti savainojumi.
- Izmantojot austiņas, neieslēdziet pārāk lielu skaļumu.
	- ‒ Ja skaņa ir pārāk skaļa, varat sabojāt dzirdi.

# <span id="page-8-0"></span>Sagatavošana 2. nodaļa

# Detaļas

# Vadības panelis

― Detaļu krāsa un forma var atšķirties no attēlos redzamās. Lai uzlabotu izstrādājuma kvalitāti, tā specifikācijas var tikt mainītas bez iepriekšēja paziņojuma.

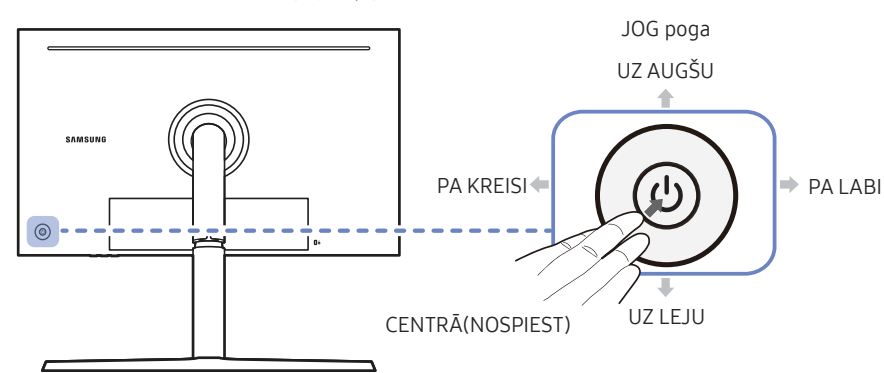

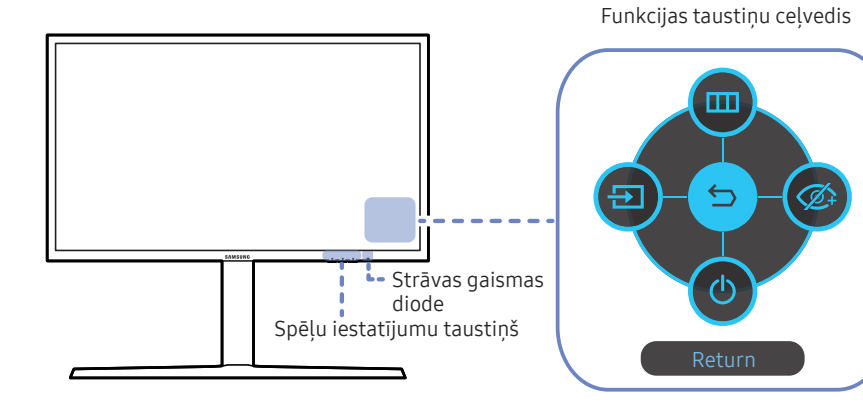

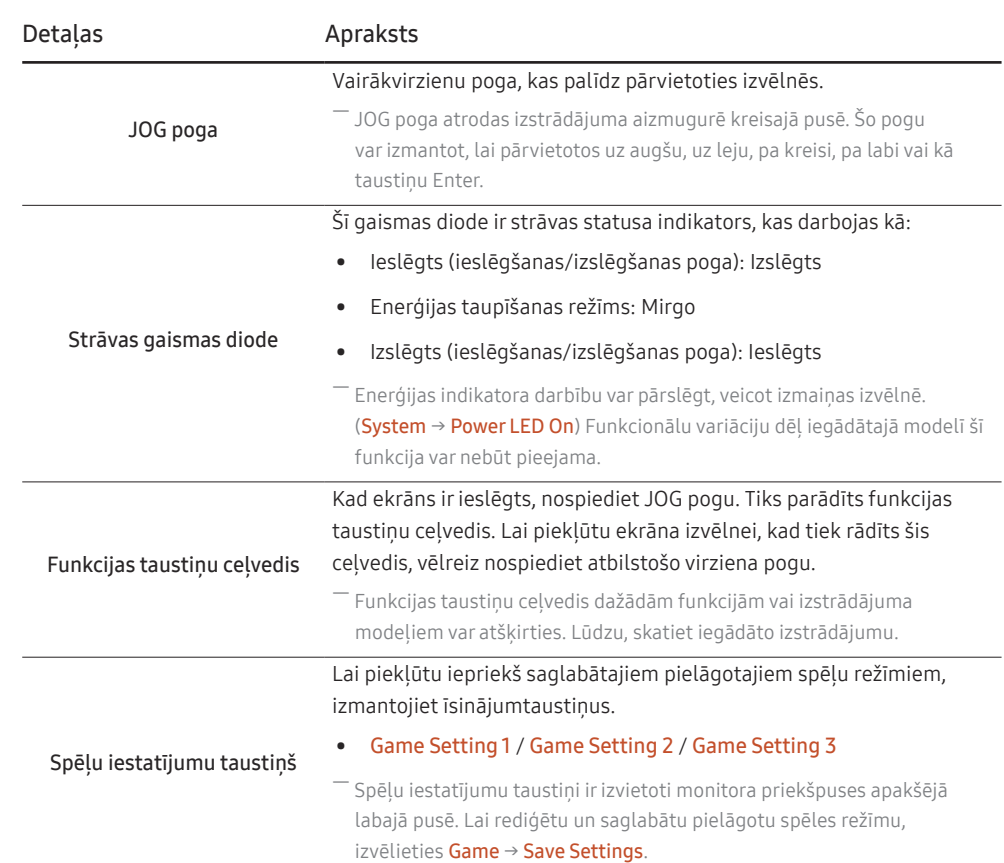

# <span id="page-9-0"></span>Funkcijas taustiņu ceļvedis

― Lai atvērtu galveno izvēlni vai lietotu citus vienumus, nospiediet JOG pogu; tiks parādīts funkcijas taustiņu ceļvedis. Lai aizvērtu, atkārtoti nospiediet JOG pogu.

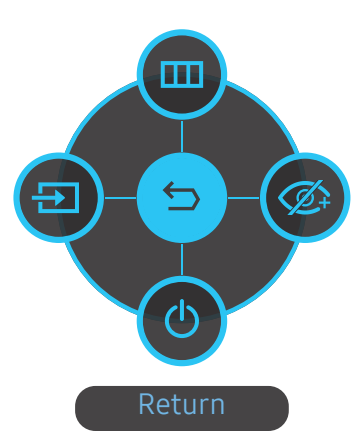

UZ AUGŠU/UZ LEJU/PA KREISI/PA LABI: pārvietojieties uz vajadzīgo elementu. Mainoties fokusam, tiks parādīts katra elementa apraksts.

CENTRĀ(NOSPIEST): tiks lietots izvēlētais elements.

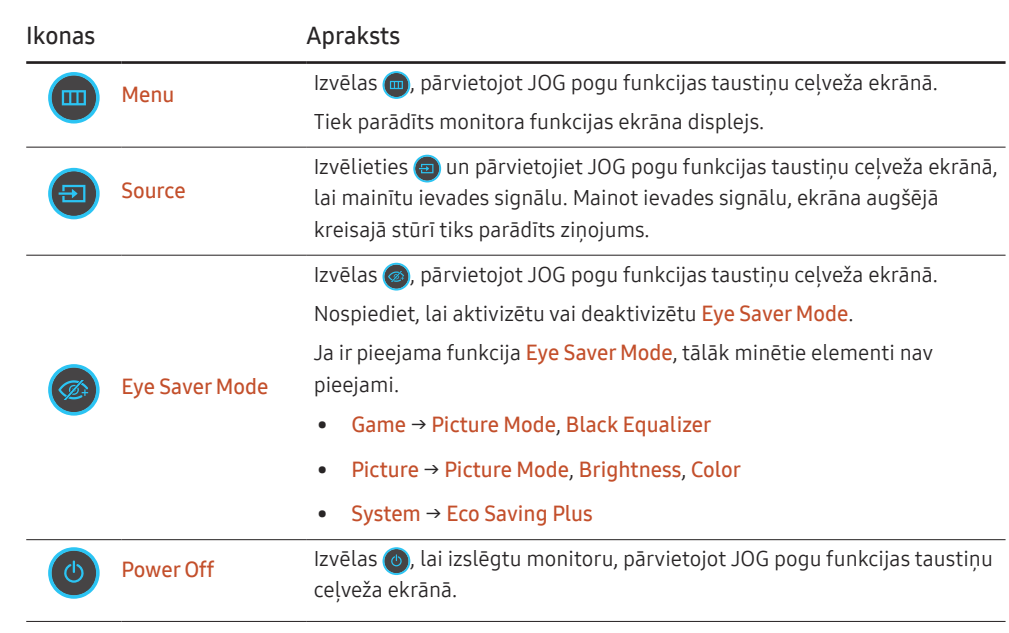

 $-$  Funkcionālu variāciju dēļ iegādātajā modelī funkcijas taustiņu ceļveža opcijas var atšķirties.

<span id="page-10-0"></span>Ja ekrānā nekas netiek rādīts (piemēram, režīms Enerģijas taupīšana vai režīms Nav signāla), divi tiešie taustiņi var tikt izmantoti (parādīts zemāk), lai pārvaldītu avotu un strāvu.

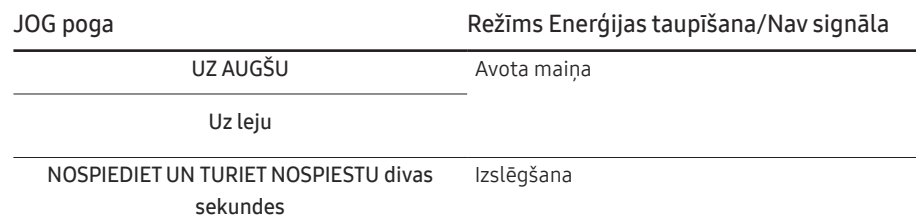

Kad monitorā tiek parādīta galvenā izvēlne, JOG pogu var izmantot, kā norādīts tālāk.

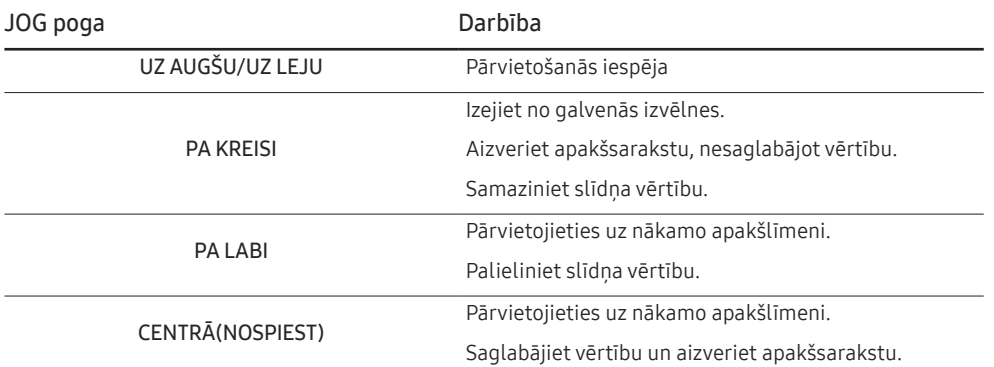

# Spēļu iestatījumu taustiņš

Šo iestatījumu var ātri apskatīt, izmantojot apakšā esošo īsceļa taustiņu, nevis ekrāna izvēlni. Varat apskatīt trīs dažādu režīmu iestatījumus.

• Game Setting 1 / Game Setting 2 / Game Setting 3

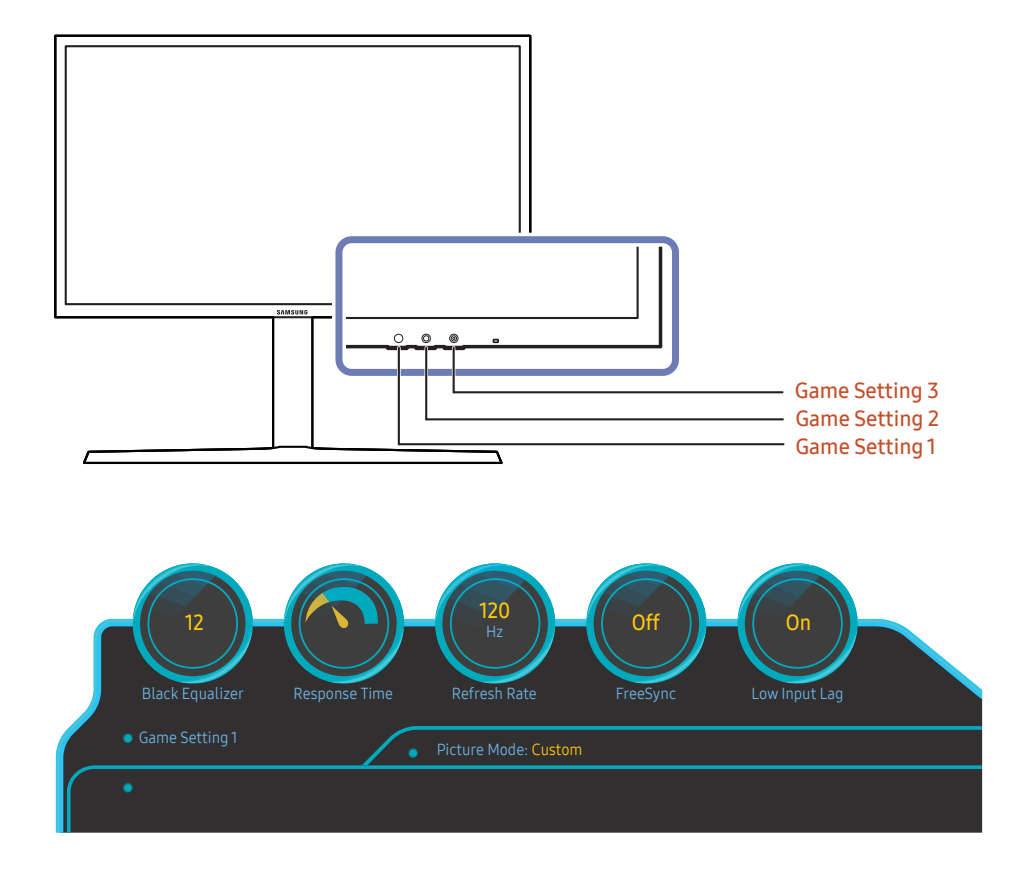

― Redzamais attēls var būt atšķirīgs atkarībā no modeļa.

<sup>―</sup> Redzamie attēli parāda funkciju statusu kā atbilstošo funkciju ekrāna displeja izvēlnes iestatījumus, nevis reāllaika vērtības.

# <span id="page-11-0"></span>Brightness, Contrast un Sharpness iestatījumu maiņa

Funkcijas Brightness, Contrast vai Sharpness varat pielāgot, kustinot JOG pogu uz augšu vai uz leju, kad netiek rādīta ekrāna displeja izvēlne.

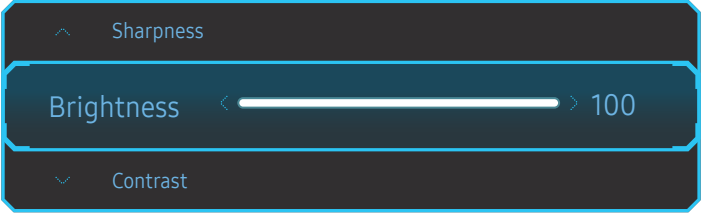

― Redzamais attēls var būt atšķirīgs atkarībā no modeļa.

― Noklusējuma spilgtums dažādos reģionos var atšķirties.

#### **Brightness**

 $-$  Šī izvēlne nav pieejama, ja ir iespējota funkcija Eco Saving Plus.

― Šī izvēlne nav pieejama, ja ir iespējota funkcija Eye Saver Mode.

#### Contrast

― Šī izvēlne nav pieejama, ja funkcija Picture Mode ir iestatīta režīmā Cinema.

#### Sharpness

― Šī izvēlne nav pieejama, ja funkcija Picture Mode ir iestatīta režīmā Cinema.

### Volume iestatījuma maiņa

Funkciju Volume varat pielāgot, kustinot JOG pogu pa kreisi vai pa labi, kad netiek rādīta ekrāna displeja izvēlne.

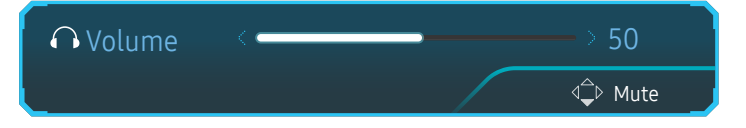

Redzamais attēls var būt atšķirīgs atkarībā no modeļa.

 $^-$  Ja pievienotās ievades ierīces skaņas kvalitāte ir zema, izstrādājuma automātiskās skaņas izslēgšanas funkcija Auto Mute var izslēgt skaņu vai izraisīt audio kvalitātes traucējumus, kad lietosit austiņas vai skaļruņus. Iestatiet ievades ierīces ievades skaļumu vismaz 20% un regulējiet skaļumu, izmantojot izstrādājuma skaļuma regulēšanas pogu (JOG pogu PA LABI/PA KREISI).

― Kas ir Auto Mute?

Šī funkcija izslēdz skaņu, lai uzlabotu skaņas efektu gadījumā, ja ir skaņas traucējumi vai vājš ievades signāls, ko parasti rada ar ievades ierīces skaļumu saistīta problēma.

― Lai aktivizētu funkciju Mute, piekļūstiet Volume vadības ekrānam un pēc tam izmantojiet JOG pogu, lai pārvietotu fokusu.

Lai deaktivizētu funkciju Mute, piekļūstiet Volume vadības ekrānam un palieliniet vai samaziniet Volume iestatījumu.

# <span id="page-12-0"></span>Aizmugurējā puse

― Pieejamās funkcijas dažādiem izstrādājuma modeļiem var atšķirties. Detaļu krāsa un forma var atšķirties no attēlos redzamās. Lai uzlabotu izstrādājuma kvalitāti, tā specifikācijas var tikt mainītas bez iepriekšēja paziņojuma. Skatiet iegādāto izstrādājumu.

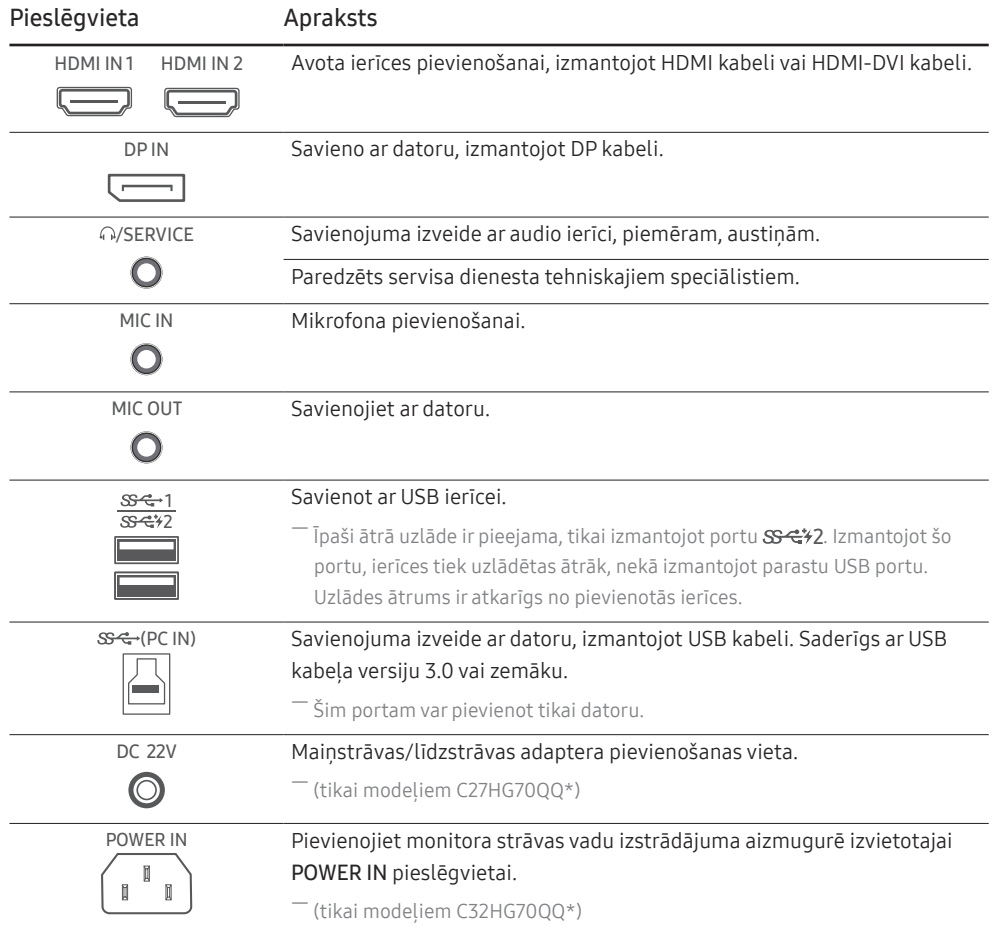

# <span id="page-13-0"></span>Programmatūras jaunināšana, izmantojot USB

1 Pievienojiet USB disku USB 1 portam. Programmatūru atjaunināt, izmantojot USB, var tikai tad, ja monitora ekrāns darbojas kā parasti vai monitora ekrānā tiek rādīts pārbaudes signāls.

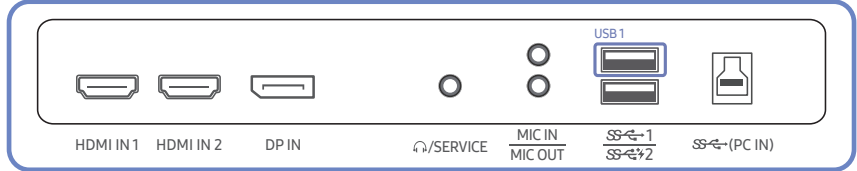

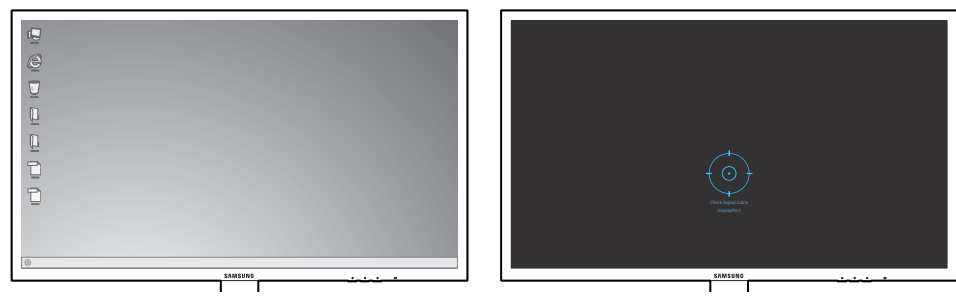

Kad tiek parādīts nākamajā attēlā redzamais ekrāns, nospiediet un 5 sekundes turiet nospiestu lejupvērsto bultinu.

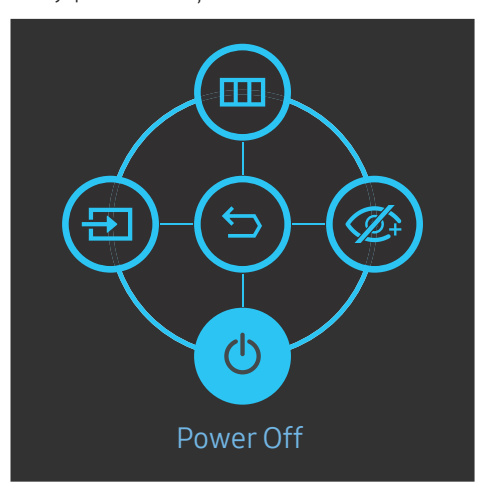

2 Kad monitorā tiek parādīts nākamajā attēlā redzamais paziņojums, izvēlieties Yes, lai jauninātu programmatūru.

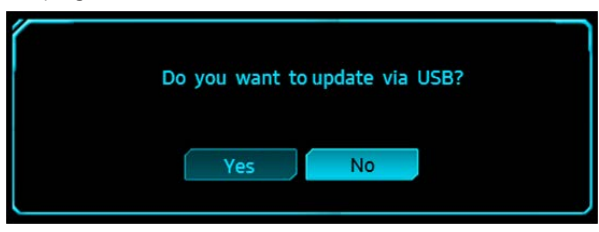

3 Kad tiek parādīts nākamajā attēlā redzamais ekrāns, izvēlieties Yes.

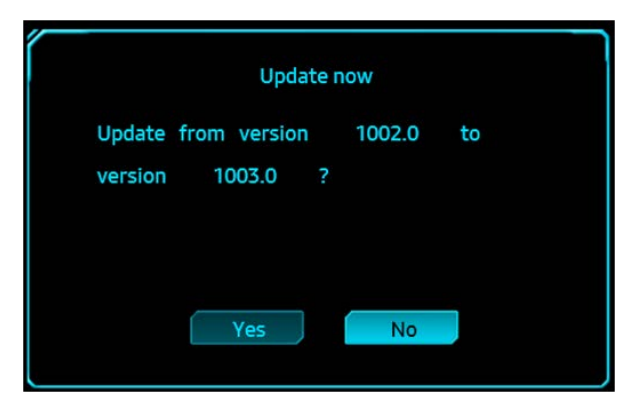

4 Tiek veikta programmatūras jaunināšana.

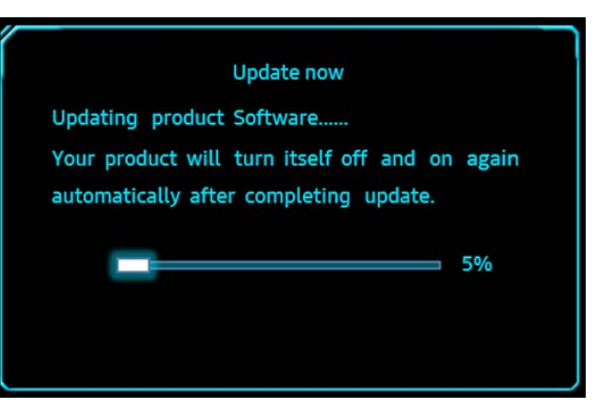

#### Piezīme

- 1 Atbalstītie USB disku formāti ir FAT, FAT32 un NTFS.
- 2 modelim CHG70 pārliecinieties, vai visi jaunināšanas faili ir BIN formāta faili, tiem ir ievērots modeļa CHG70 nosaukumu izveides noteikums (m-HG7\*\*CCAA-\*\*\*\*.\*[4 cipari].bin, kur \*\* ir displeja izmērs collās, \*\*\*\*.\* ir versijas numurs un 4 cipari ir kontrolsumma; piemēram "m-HG732CCAA-1000.0[6E80].bin" atbilst modeļa CHG70 32 nosaukumu izveides noteikumiem) un vai tie ir iekopēti saknes direktorijā.
- 3 Pārliecinieties, vai USB diskā katram modelim ir tikai viens jaunināšanas fails, un pēc tam izpildiet šajā rokasgrāmatā sniegtos norādījumus.
- 4 Ja vēlaties atjaunot iepriekšējo versiju vai pazemināt uz vecāku versiju, mainiet faila nosaukumu uz m-HG7\*\*CCAA-0000.0[4 cipari] un pēc tam veiciet tās pašas darbības.
- 5 Ja tiek parādīts paziņojums No valid update files found. Please check your USB device and try again., tas var notikt tālāk minēto iemeslu dēļ.

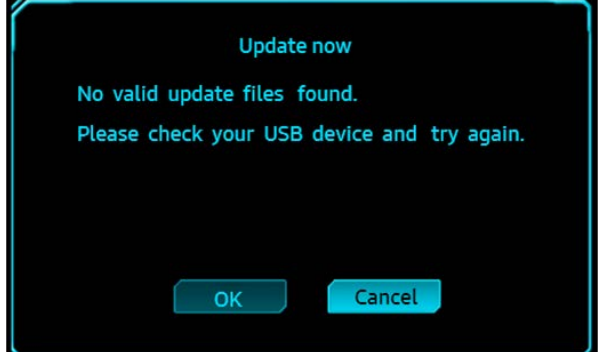

- USB1 portam nav pievienots USB disks.
- ‒ USB diska formāts netiek atbalstīts.
- ‒ USB diskā nav derīgu jaunināšanas failu (jaunināšanas faili nepastāv vai arī failu nosaukumi nav pareizi).
- 6 Neizslēdziet monitoru. Turklāt pēc iespējas centieties nepieļaut nekādus jaunināšanas procesa pārtraukumus. Ja rodas pārtraukums, monitoram tiek atjaunota rūpnīcas versija.
- $^-$  Nemiet vērā, ka, ja agrāk jau ir veikta jaunināšana, rūpnīcas versija var atšķirties no versijas, kas bija pirms šīs jaunināšanas.
- ※ Tā kā izstrādājumam tika piemērota HDR VESA sertifikācija, tika mainīti attēla kvalitātes nosacījumi.

# <span id="page-15-0"></span>Izstrādājuma slīpuma un augstuma regulēšana

― Detaļu krāsa un forma var atšķirties no attēlos redzamās. Lai uzlabotu izstrādājuma kvalitāti, tā specifikācijas var tikt mainītas bez iepriekšēja paziņojuma.

#### C27HG70QQ\*

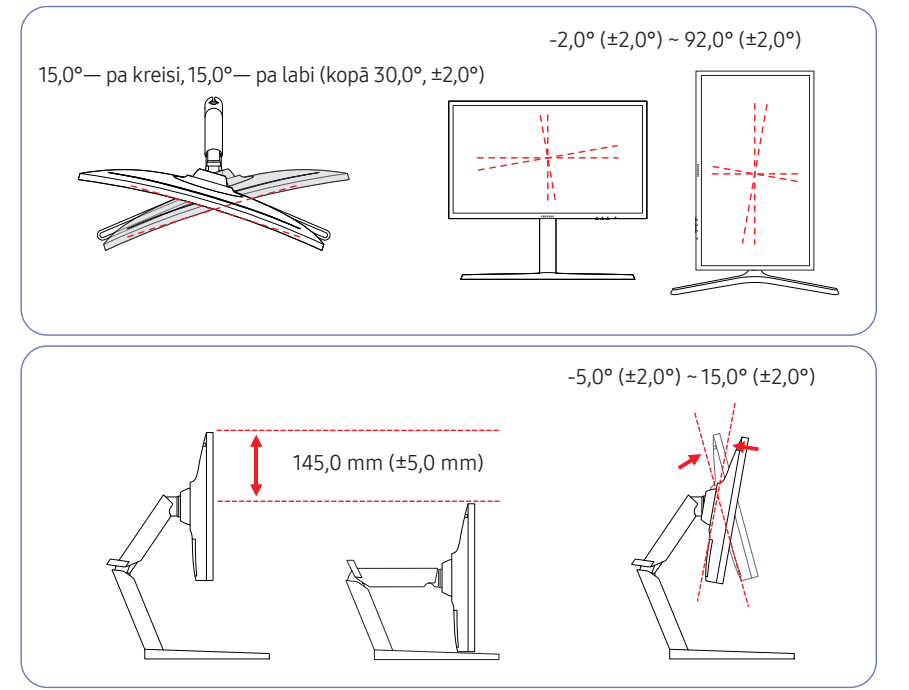

#### C32HG70QQ\*

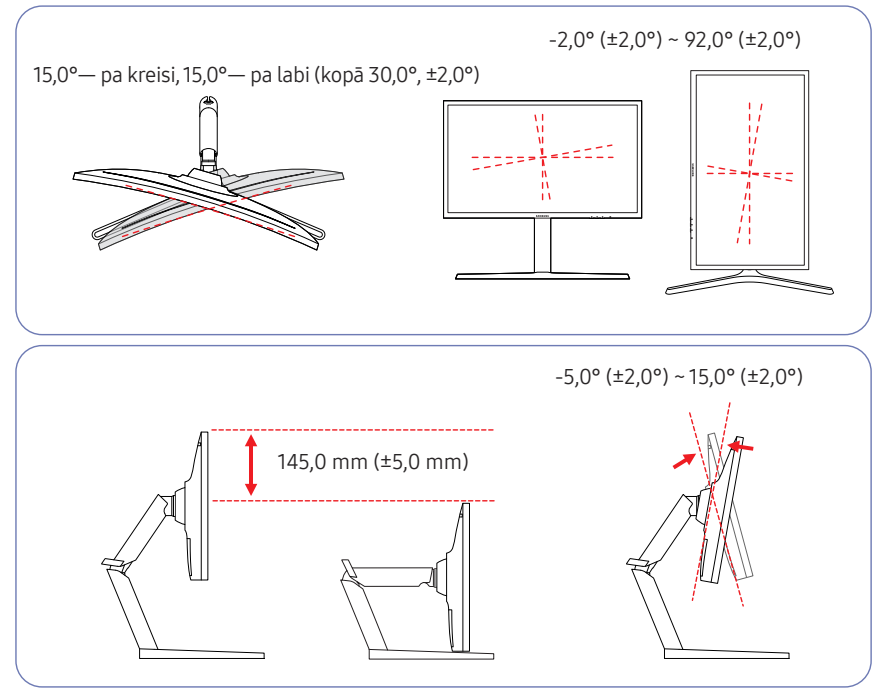

- Monitora slīpumu un augstumu var regulēt.
- Regulējot slīpumu vai augstumu, turiet abas puses, lai nepielietotu pārmērīgu spēku, kas var sabojāt izstrādājumu.
- Pagriešanu un augstuma regulēšanu var veikt tikai līdz noteiktam līmenim. Nepārsniedziet šos līmeņus, kad mēģināt pagriezt izstrādājumu vai noregulēt tā augstumu.

# <span id="page-16-0"></span>Monitora ekrāna pagriešana

― Detaļu krāsa un forma var atšķirties no attēlos redzamās. Lai uzlabotu izstrādājuma kvalitāti, tā specifikācijas var tikt mainītas bez iepriekšēja paziņojuma.

#### Varat pagriezt monitora ekrānu kā parādīts zemāk.

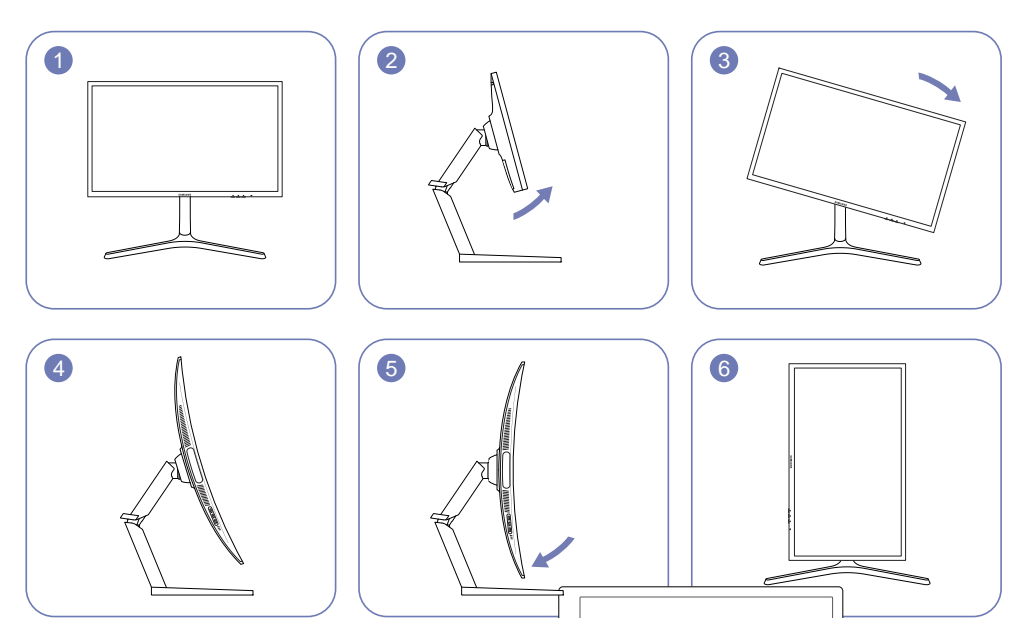

- ― Pielāgojiet ekrānu atbilstoši bultiņas virzienam.
- ― Pagrieziet ekrānu pulksteņrādītāju kustības virzienā, līdz tas atrodas vertikālā pozīcijā attiecībā pret darbvirsmu.
- ― Griežot ekrānu pretēji pulksteņrādītāja kustības virzienam, izstrādājums var tikt sabojāts. Tāpat izstrādājums var tikt sabojāts, ja ekrāns tiek griezts, izstrādājumam atrodoties vertikālā stāvoklī vai kad nav izvēlēts maksimālais augstums.

#### Uzmanību

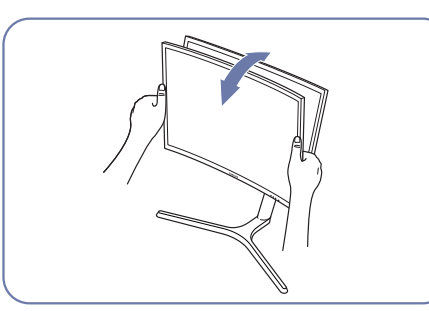

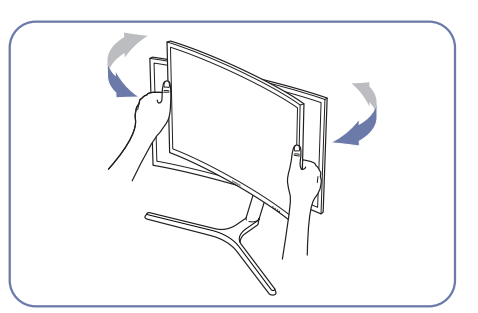

• Satveriet monitora kreiso un labo pusi un noregulējiet slīpumu.

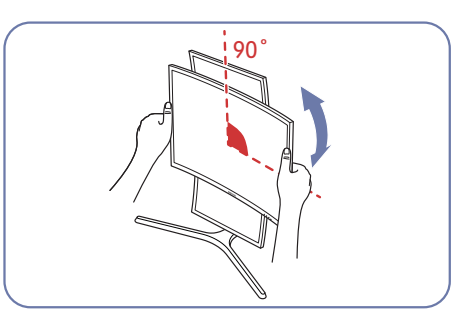

- Turiet rāmi aiz abām sānu malām un pagrieziet monitoru. (Neturiet tieši LCD displeju.)
- Ekrānu var pagriezt līdz 90° pulksteņrādītāju kustības virzienā, kad skatāties uz to.

# <span id="page-17-0"></span>Pretnozagšanas slēdzene

- $-$  Pretnozagšanas slēdzene lauj droši izmantot šo izstrādājumu arī publiskās vietās.
- ― Bloķēšanas ierīces forma un bloķēšanas metode var atšķirties atkarībā no ražotāja. Detalizētai informācijai skatiet pretnozagšanas ierīces komplektācijā iekļauto lietotāja rokasgrāmatu.

#### Lai bloķētu pretnozagšanas ierīci:

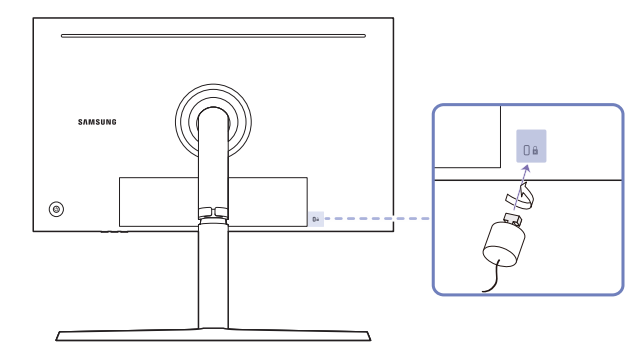

- 1 Piestipriniet pretnozagšanas ierīces kabeli pie kāda smaga objekta, piemēram, galda.
- 2 Izvelciet otra kabeļa galu cauri tā otrā galā esošajai cilpai.
- 3 Ievietojiet bloķēšanas ierīci pretnozagšanas slēdzenes slotā, kas atrodas izstrādājuma aizmugurē.
- 4 Nobloķējiet bloķēšanas ierīci.
	- ‒ Pretnozagšanas ierīci var iegādāties atsevišķi.
	- ‒ Detalizētai informācijai skatiet pretnozagšanas ierīces komplektācijā iekļauto lietotāja rokasgrāmatu.
	- ‒ Pretnozagšanas ierīces var iegādāties pie elektronikas preču mazumtirgotājiem vai tiešsaistē.

# Piesardzības pasākumi monitora pārvietošanas laikā

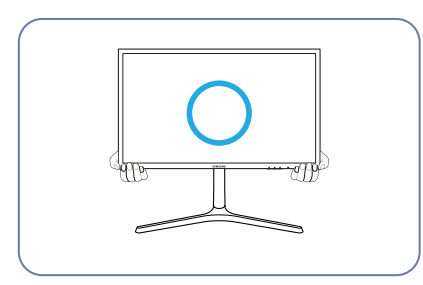

• Pārvietošanas laikā turiet monitoru aiz tā apakšējās daļas.

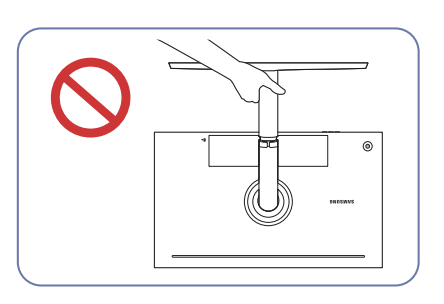

• Neturiet izstrādājumu augšpēdus tikai aiz statīva.

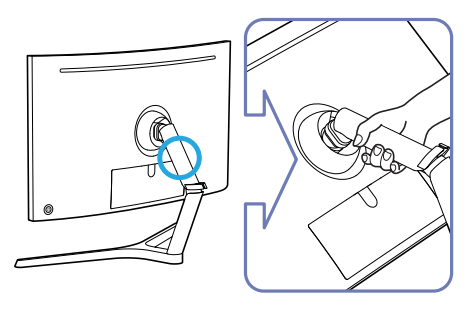

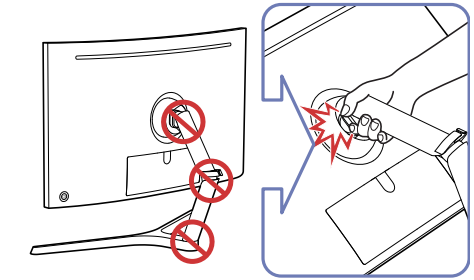

• Esiet uzmanīgs, lai netiktu iespiesti jūsu pirksti.

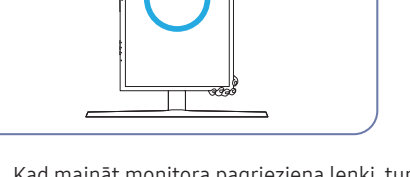

• Kad maināt monitora pagrieziena leņķi, turiet pie augšējās un apakšējās malas un grieziet to līdz portreta orientācijai.

# <span id="page-18-0"></span>Instalēšana

### Statīva pievienošana

 $^-$  Pirms ierīces salikšanas, novietojiet ierīci uz līdzenas un stabilas virsmas tā, lai ekrāns būtu uz leju.

A: Šis izstrādājums ir izliekts. Izdarot spiedienu uz izstrādājumu, kad tas atrodas uz līdzenas virsmas, izstrādājums var tikt sabojāts. Kad ierīce ir novietota uz virsmas ar ekrānu uz augšu vai uz leju, neizdariet uz to s

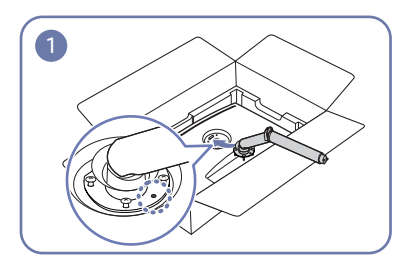

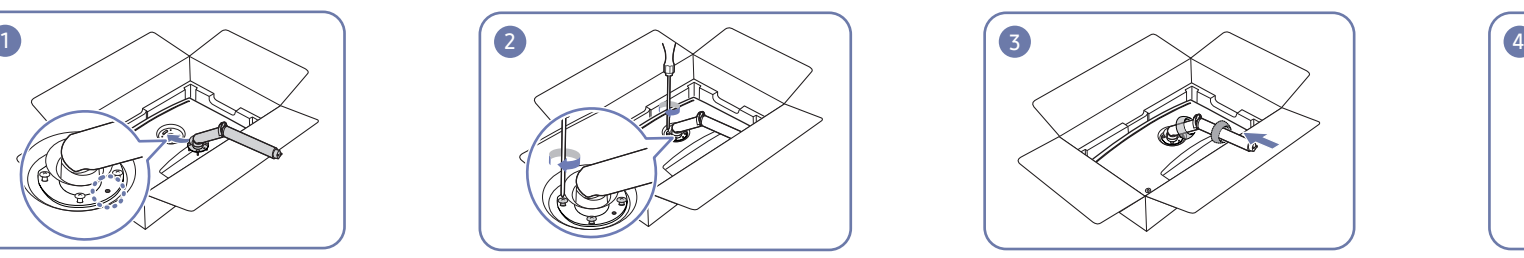

Atveriet iepakojumu. Esiet uzmanīgs, ja iepakojuma atvēršanai izmantojat asu priekšmetu. Izstrādājums var tikt sabojāts. Izmantojiet uz statīva esošās skrūves, lai to kārtīgi piestiprinātu.

Ievietojiet rokas putuplasta, kas sedz izstrādājumu, augšējās kārtas abās pusēs esošajās rievās un noņemiet to.

Piestipriniet statīvu pie monitora aizmugures bultiņas norādītajā virzienā.

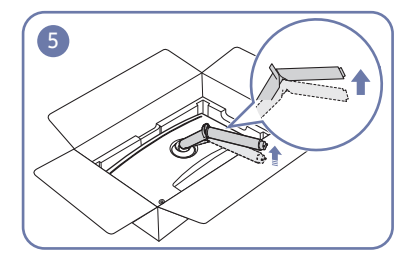

Piespiežot apakšējo putuplasta kārtu ar vienu roku, ar otru roku paceliet statīva balstu.

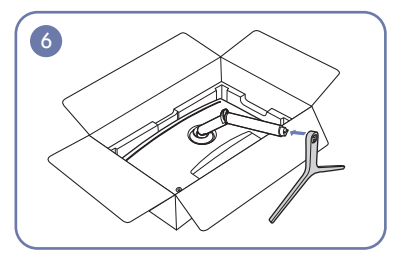

Piestipriniet statīva pamatni balstam, kā parādīts attēlā. Pārliecinieties, vai starp statīva balstu un pamatni nav palikusi sprauga.

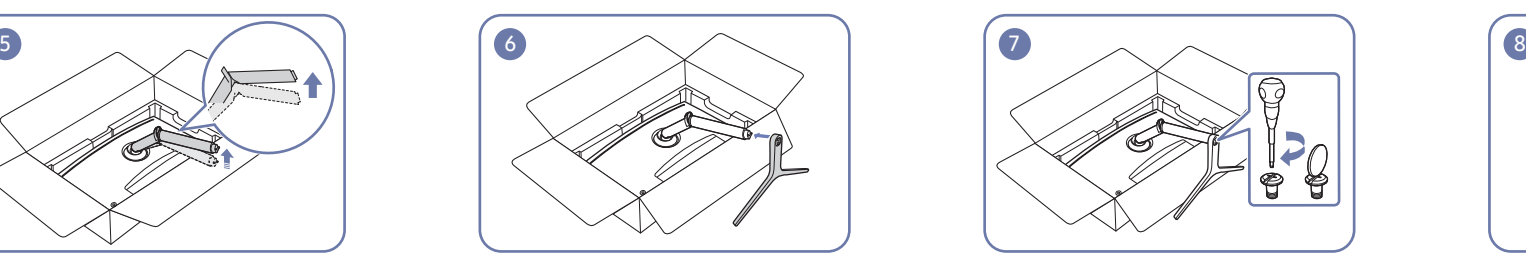

Savienojiet AIZMUGURĒJĀ PĀRSEGA AUGŠDAĻU ar

statīva kātu, kā parādīts attēlā.

Pievienojiet statīva pamatni statīva kātam un pēc tam ieskrūvējiet pamatnē divas skrūves, lai to nostiprinātu vietā.

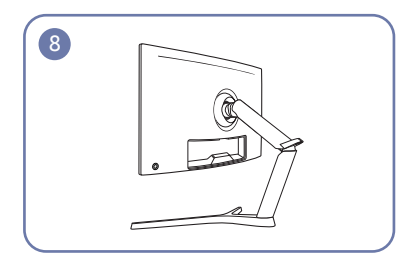

Tagad statīvs ir pilnībā uzstādīts.

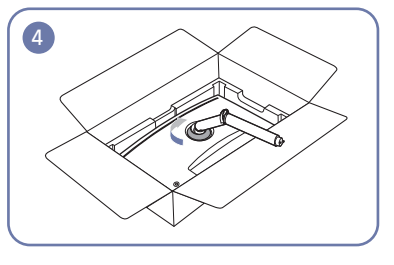

Pagrieziet AIZMUGURĒJĀ PĀRSEGA AUGŠDAĻU pulksteņrādītāju kustības virzienā, lai to piestiprinātu pie aizmugurējā pārsega.

# <span id="page-19-1"></span><span id="page-19-0"></span>Statīva noņemšana (SIENAS STIPRINĀJUMA piestiprināšanai)

 $^-$  Pirms statīva nonemšanas novietojiet monitoru uz līdzenas un stabilas virsmas ar ekrānu uz leju.

A: Šis izstrādājums ir izliekts. Izdarot spiedienu uz izstrādājumu, kad tas atrodas uz līdzenas virsmas, izstrādājums var tikt sabojāts. Kad ierīce ir novietota uz virsmas ar ekrānu uz augšu vai uz leju, neizdariet uz to s

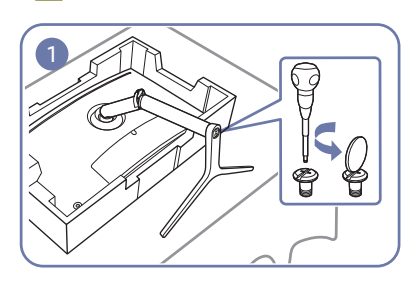

Novietojiet ekrānu uz komplektācijā iekļautās putuplasta plāksnes vai spilvena, turiet statīva pamatni ar vienu roku un ar otru roku izņemiet skrūves no statīva pamatnes.

― Noteikti izmantojiet monitora komplektācijā iekļauto putupolistirolu (polsterējumu).

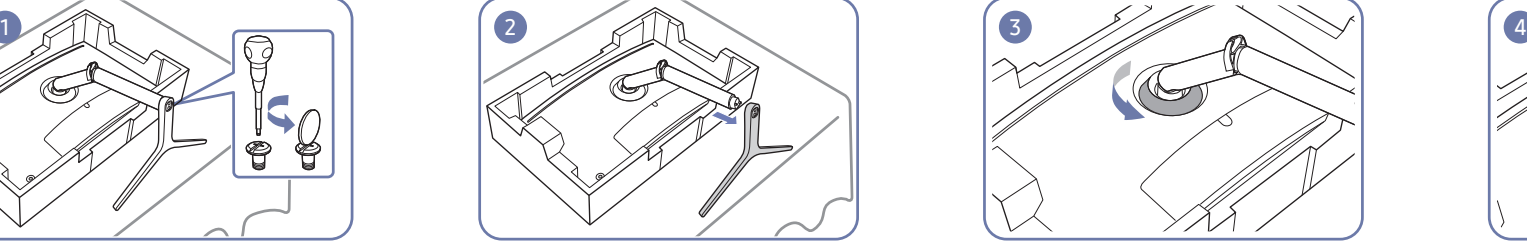

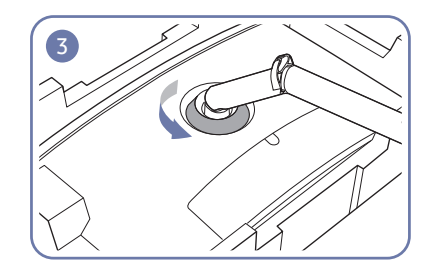

Noņemiet statīva pamatni. Pagrieziet AIZMUGURĒJĀ PĀRSEGA AUGŠDAĻU pretēji pulksteņrādītāju kustības virzienam, lai to atvienotu no aizmugurējā pārsega.

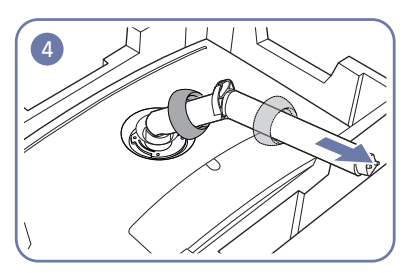

Pēc AIZMUGURĒJĀ PĀRSEGA AUGŠDAĻAS atvienošanas noņemiet to no aizmugurējā pārsega.

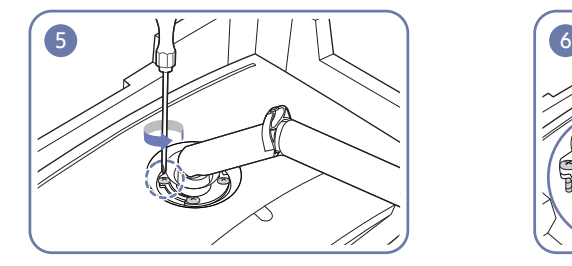

Atskrūvējiet statīva skrūves, kā parādīts attēlā. Paceliet un noņemiet statīvu. Uzmanību

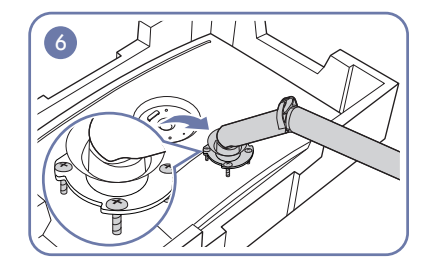

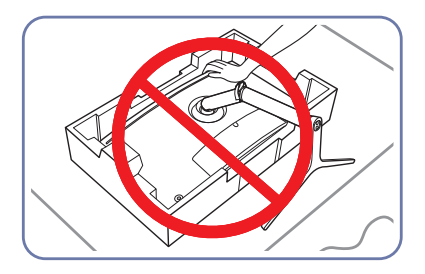

Nespiediet monitoru uz leju. Pretējā gadījumā var sabojāt monitoru.

# <span id="page-20-0"></span>SIENAS STIPRINĀJUMA piestiprināšana

 $-$ Izslēdziet izstrādājumu un atvienojiet strāvas kabeli no kontaktligzdas.

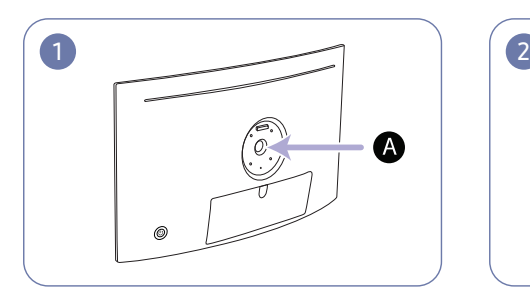

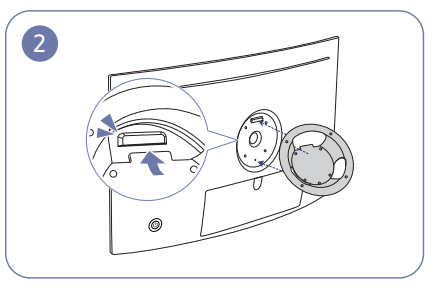

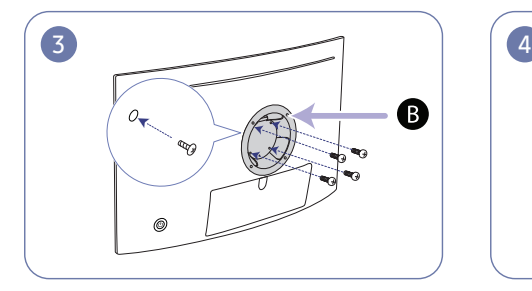

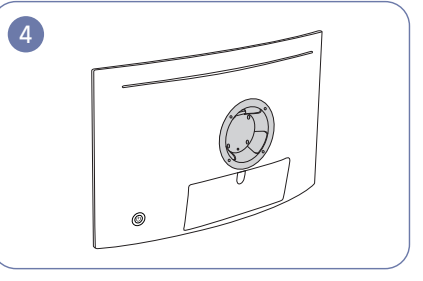

- A Piestipriniet SIENAS STIPRINĀJUMU šeit
- **B** SIENAS STIPRINĀJUMS

Novietojiet **B** uz monitora **A** un pēc tam kārtīgi pievelciet skrūves, kas noņemtas no statīva ([20.](#page-19-1) lpp.).

- Piezīmes
	- ‒ Izmantojot skrūvi, kas ir garāka par standarta garumu, var tikt bojātas izstrādājuma iekšējās detalas.
	- ‒ Sienas stiprinājuma nepieciešamo skrūvju garums neatbilst VESA standartiem un var atšķirties atkarībā no specifikācijām.
	- ‒ Neizmantojiet skrūves, kas neatbilst VESA standartiem. Nepievienojiet sienas montāžas komplektu vai galda virsmas statīvu ar pārāk lielu spēku. Izstrādājums var tikt bojāts vai nokrist, izraisot traumas. Samsung nav atbildīgs par jebkādiem bojājumiem vai traumām, kas radušās neatbilstošu skrūvju izmantošanas vai sienas montāžas komplekta vai galda virsmas statīva pievienošanas ar pārāk lielu spēku rezultātā.
	- ‒ Samsung nav atbildīgs par jebkādiem izstrādājuma bojājumiem vai traumām, kas radušās, izmantojot sienas montāžas komplektu, kas nav norādītais, vai pašrocīgas šāda sienas montāžas komplekta uzstādīšanas gadījumā.
	- ‒ Lai uzstādītu izstrādājumu pie sienas, pārliecinieties, ka esat iegādājies sienas montāžas komplektu, kuru var uzstādīt 10 cm vai lielākā attālumā no sienas.
	- ‒ Izmantojiet sienas montāžas komplektu, kas atbilst standartiem.
	- ‒ Lai monitoru uzstādītu, izmantojot sienas montāžas komplektu, atvienojiet statīva pamatni no monitora.

Mērvienība: mm

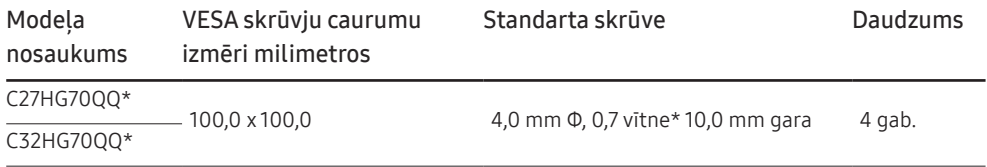

― Nepiestipriniet SIENAS STIPRINĀJUMU, kad monitors ir ieslēgts. Tas var izraisīt elektriskās strāvas triecienu vai radīt savainojumu.

# <span id="page-21-0"></span>Avota ierīces pievienošana un izmantošana 3. nodaļa

# Svarīgākie kontrolpunkti pirms pievienošanas

― Pirms avota ierīces pievienošanas, izlasiet tās komplektācijā iekļauto lietošanas rokasgrāmatu. Avota ierīču pieslēgvietu skaits un to atrašanās vietas var atšķirties atkarībā no ierīces.

- ― Nepievienojiet strāvas kabeli pirms nav pievienoti visi citi kabeļi. Vispirms pievienojiet avota ierīci un tikai pēc tam strāvas kabeli.
- Strāvas vada pievienošana citu savienojumu izveidošanas laikā var radīt izstrādājuma bojājumus.
- $^-$  Pārbaudiet pieslēgvietu veidus, kas atrodas pievienojamā izstrādājuma aizmugurējā daļā.

# Datora pievienošana un lietošana

#### Atlasiet savam datoram piemērotāko savienojuma metodi.

 $-$  Pievienošanas detalas var atškirties atkarībā no izstrādājuma.

― Atkarībā no izstrādājuma tajā pieejamie porti var atšķirties.

# Savienojuma izveide, izmantojot HDMI kabeli

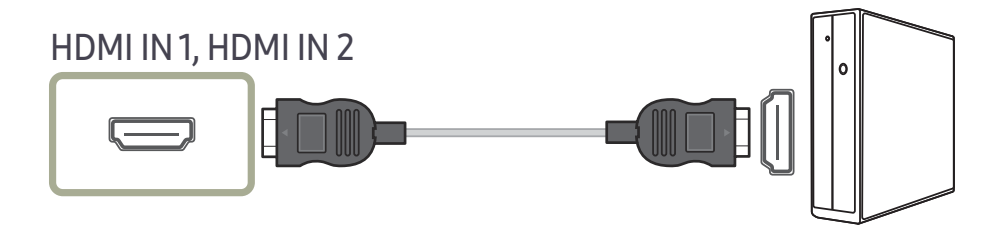

# Pievienošana, izmantojot HDMI-DVI kabeli

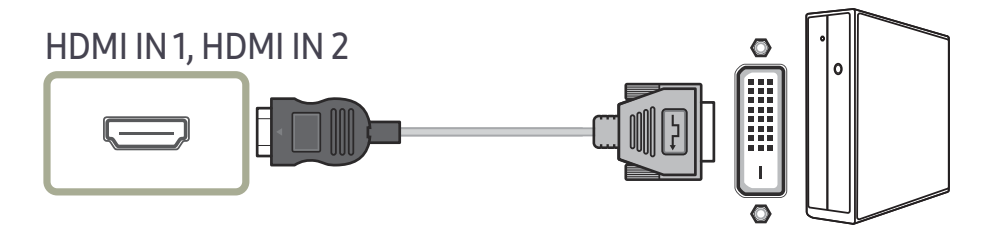

― Audio funkcija netiek atbalstīta, ja avota ierīce ir pievienota, izmantojot HDMI-DVI kabeli.

# <span id="page-22-0"></span>Pievienošana, izmantojot DP kabeli

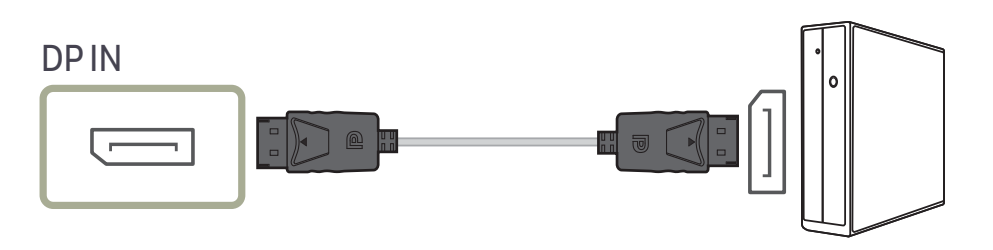

― Ieteicams izmantot DP kabeli, kas ir īsāks par 1,5 m. Ja izmantosit kabeli, kas ir garāks par 1,5 m, var pasliktināties attēla kvalitāte.

### Austiņu pievienošana

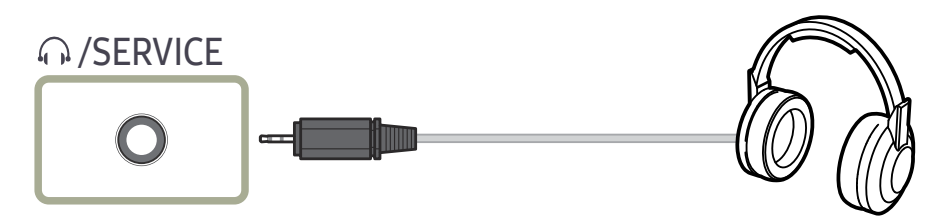

― Ja skaņas aktivizēšanai izmantojat HDMI-HDMI vai DP kabeli, lietojiet austiņas.

### Savienošana ar mikrofonu

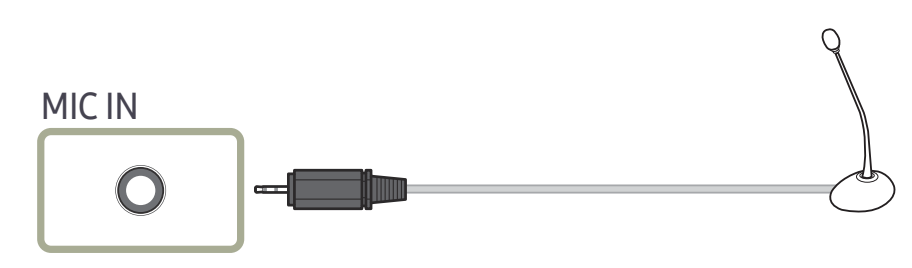

## Savienojuma izveide, izmantojot audio kabeli

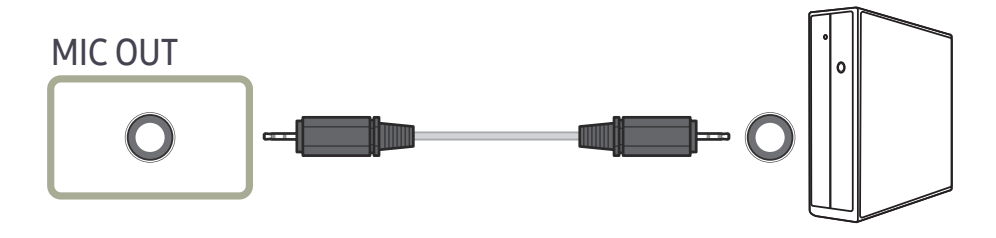

# <span id="page-23-0"></span>Izstrādājuma kā USB centrmezgla pievienošana datoram

### Datora pievienošana izstrādājumam

― Izstrādājums var darboties kā centrmezgls, ja tiek pievienots datoram, izmantojot USB kabeli. Varat pievienot avota ierīci tieši izstrādājumam un pārvaldīt to, nepievienojot datoram.

Lai izmantotu šo izstrādājumu kā USB centrmezglu, pievienojiet to datoram, izmantojot USB kabeli.

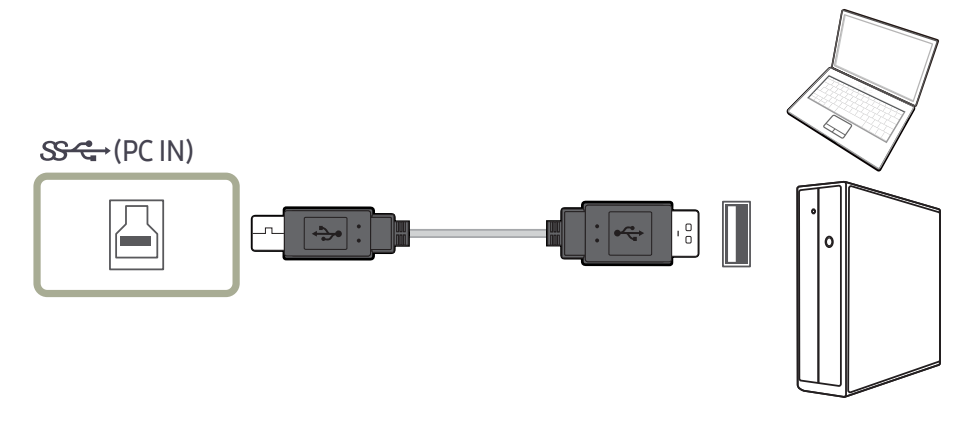

Pievienojiet USB kabeli izstrādājuma aizmugurē esošajam portam  $\Box$ un datora USB portam  $\Box$ .

 $^-$  Lai izstrādājumu pievienotu datoram, var izmantot USB 2.0 kabeli. Tomēr, lai pilnībā izmantotu USB 3.0 funkcijas priekšrocības, savienojiet datoru ar izstrādājumu, izmantojot USB 3.0 kabeli. Pārliecinieties, vai dators atbalsta USB 3.0.

# Izstrādājuma kā USB centrmezgla lietošana

Izmantojot izstrādājumu kā centrmezglu, pievienojiet un vienlaicīgi ar izstrādājumu lietojiet dažādas avota ierīces.

Tā kā datoram ir ierobežots pieejamo ievades/izvades portu skaits, datoru nevar vienlaikus pievienot vairākām avota ierīcēm. Izmantojot izstrādājuma centrmezgla funkciju, tiks uzlabota darba efektivitāte, ļaujot izstrādājuma USB portiem vienlaikus pievienot vairākas avota ierīces, nepievienojot tās datoram.

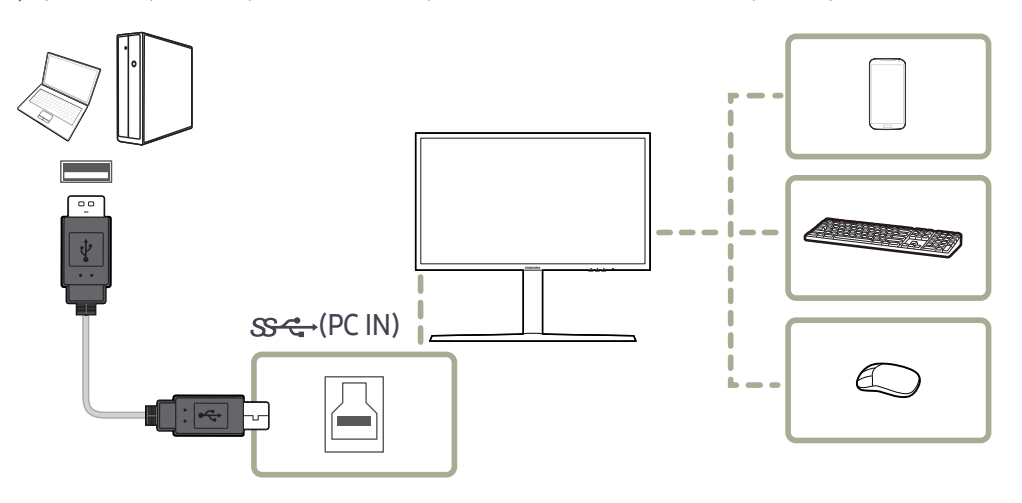

Ja datoram pievienotas vairākas avota ierīces, daudzie vadi ap datoru var radīt nekārtību. Pievienojot ierīces tieši izstrādājumam, šī problēma tiek atrisināta.

Kad ir izveidots savienojums ar datoru, pievienojiet izstrādājumam mobilo ierīci, piemēram, MP3 atskaņotāju vai viedtālruni. Tādējādi varēsit vadīt ierīci no datora vai uzlādēt ierīces akumulatoru.

- <span id="page-24-0"></span>― Lai USB ierīce tiktu atrasta un palaista ātrāk, pievienojiet ierīci izstrādājuma USB 3.0 portam. Lasīšanas/ rakstīšanas ātrumu ietekmēs USB ierīce un jūsu dators.
- $-$  Šis izstrādājums neatbalsta multivides satura atskaņošanu. Ja vēlaties atskaņot USB ierīcē esošu failu, lūdzu, savienojiet izstrādājumu kā centrmezglu ar datoru un atskaņojiet failu datorā.
- $^-$  Ja rodas ar USB saistītas problēmas, ko izraisa operētājsistēma, draiveru programmas vai programmatūra,  $\,$ lūdzu, sazinieties ar atbilstošo piegādātāju.
- $^-$  Nemot vērā dažādās tirgū pieejamās USB ierīces, mēs nevaram garantēt, ka mūsu izstrādājumi būs saderīgi $\,$ ar visām USB ierīcēm.
- $^-$  Ja izmantojat ārējā cietā diska diskdziņa lielapjoma atmiņas ierīci, kam ir vajadzīga papildu strāva, pievienojiet to strāvas avotam.
- $^-$  Īpaši ātrā uzlāde ir iespējama, izmantojot portu  $\mathbf{S}\text{-}\mathbf{\hat{\cdot}}$ 7. Atbilstoši USB 3.0 akumulatora uzlādes specifikācijai 2 var atbalstīt strāvu ar maksimālo stiprumu 1,5 A. Faktiskais strāvas stiprums ir atkarīgs no uzlādējamās ierīces.

Ja strāvas stiprums ir pārāk liels vai ir radusies izņēmumsituācija, tiek aktivizēta aizsardzība pret strāvas pārslodzi. Tas ir parasts šī izstrādājuma iestatījums.

- $^-$  USB ierīces, kurām nepieciešams liels strāvas stiprums, var netikt atbalstītas. SS- $\leftrightarrow$ 1 var atbalstīt strāvu ar maksimālo stiprumu 1,0 A un  $\mathbb{S} \leftarrow \mathbb{S}$ 2 var atbalstīt strāvu ar maksimālo stiprumu 1,5 A.
- $^-$  Akumulatoru var uzlādēt enerģijas taupīšanas režīmā, bet to nevar uzlādēt, ja izstrādājums ir izslēgts.
- $-$ USB ierīces uzlādi nevar veikt, ja strāvas kabelis ir atvienots no strāvas kontaktligzdas.
- ― USB ierīce ir jāiegādājas atsevišķi.

### Pievienošana elektrotīklam (tikai modeļiem C27HG70QQ\*)

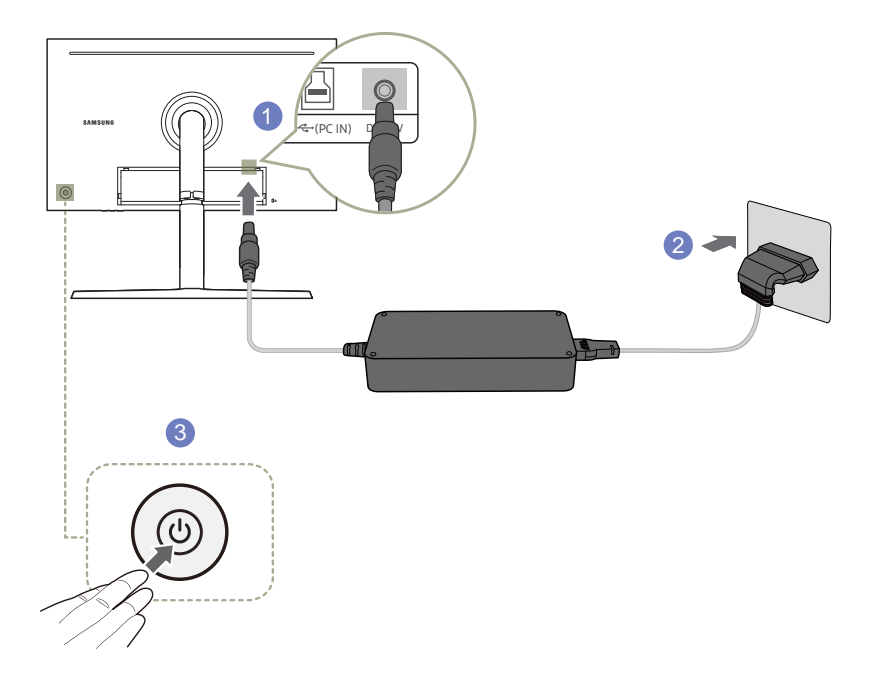

- 1 Pievienojiet strāvas kabeli maiņstrāvas/līdzstrāvas adapterim. Pēc tam pievienojiet maiņstrāvas/ līdzstrāvas adapteri izstrādājuma aizmugurē esošajai DC 22V pieslēgvietai.
- 2 Pēc tam pievienojiet barošanas kabeli barošanas kontaktligzdai.
- 3 Nospiediet JOG pogu monitora aizmugurē, lai ieslēgtu monitoru.

― Ieejas spriegums tiek pārslēgts automātiski.

# <span id="page-25-0"></span>Pievienošana elektrotīklam (tikai modeļiem C32HG70QQ\*)

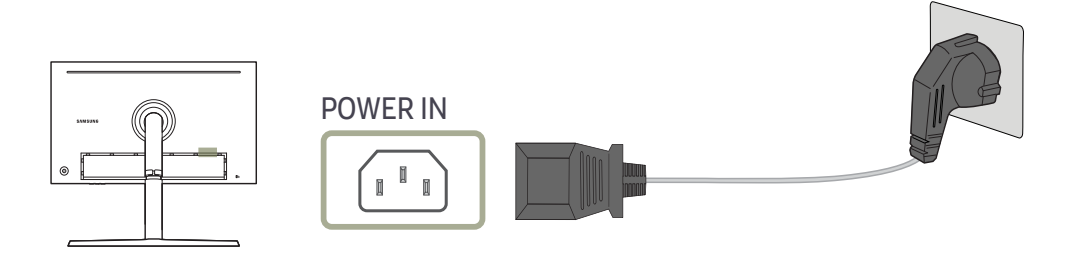

Lai izmantotu ierīci, pievienojiet barošanas kabeli ierīces POWER IN pieslēgvietai un barošanas izvadam.

― Ieejas spriegums tiek pārslēgts automātiski.

# <span id="page-26-0"></span>Pievienoto kabeļu sakārtošana

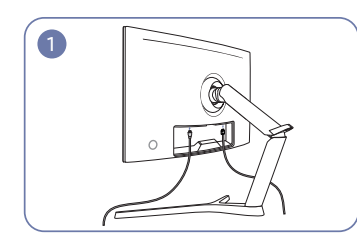

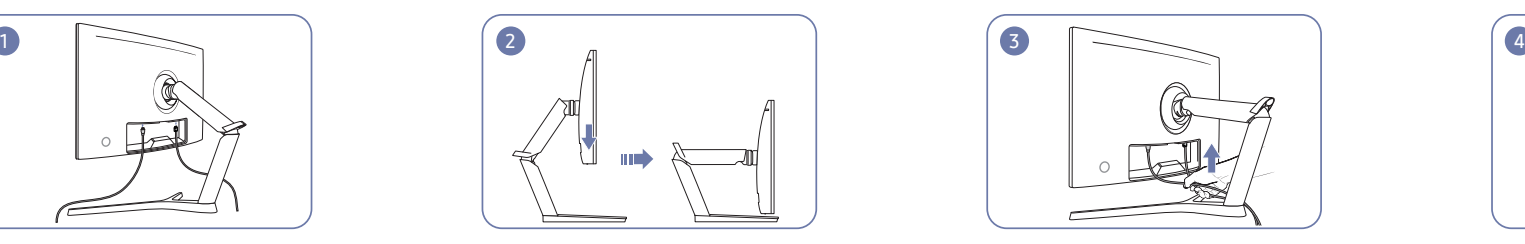

Statīva salikšana ir pabeigta. Pielāgojiet ekrāna novietojumu, kā parādīts attēlā. Pievienojiet kabeļus pie attiecīgajiem savienotājiem. Ievietojiet kabeļus turētājā bultiņas norādītājā

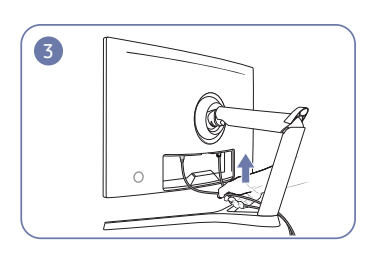

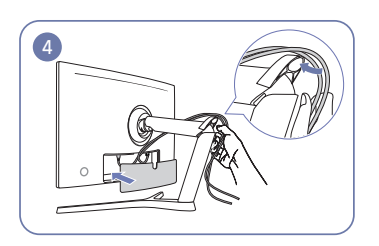

virzienā no turētāja apakšdaļas, kā parādīts attēlā. Pavelciet kabeli uz leju, lai noregulētu garumu.

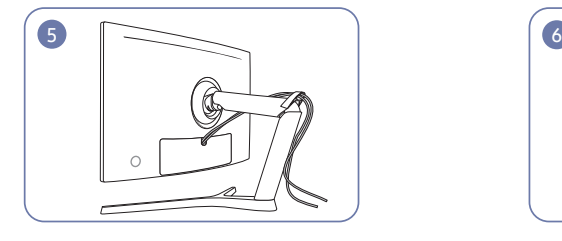

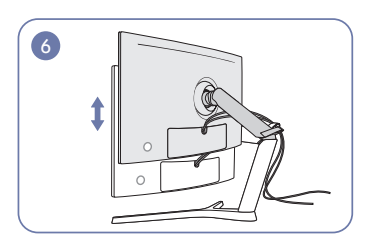

Izmantojiet to pašu metodi, lai noregulētu citu kabeļu Regulējiet ekrānu uz augšu un uz leju, lai iegūtu garumu. piemērotu novietojumu.

#### Uzmanību

Pagriežot kabeli, kas ir piestiprināts pie turētāja, kabelis var atvienoties vai tikt sabojāts. Šādā gadījumā vispirms atvienojiet kabeli no turētāja.

# <span id="page-27-0"></span>Pareiza poza izstrādājuma lietošanai

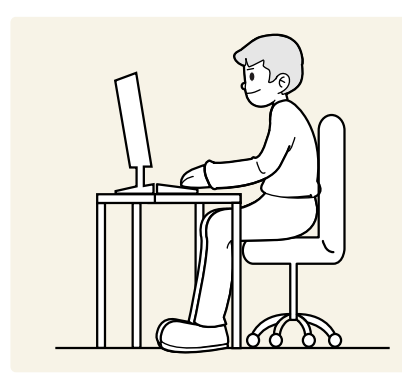

Lietojot izstrādājumu, ieņemiet pareizu pozu:

- Starp ekrānu un acīm saglabājiet 45–50 cm lielu attālumu un skatieties ekrānā, skatienu vēršot nedaudz uz leju.
- Acis pozicionējiet tieši iepretim ekrānam.
- Iztaisnojiet muguru.
- Pielāgojiet lenki tā, lai ekrānā neatspīdētu gaisma.
- Novietojiet apakšdelmus perpendikulāri augšdelmiem un vienā līmenī ar plaukstu augšpusi.
- Novietojiet elkonus taisnā lenkī.
- Pielāgojiet izstrādājuma atrašanās augstumu, lai jūs varētu salocīt ceļus 90 grādu vai platākā leņķī, papēžus novietot uz grīdas un rokas — zemāk par sirds atrašanās līmeni.
- Veiciet acīm paredzētus vingrojumus vai mirkšķiniet biežāk acis; tas palīdzēs novērst acu nogurumu.

# Draivera instalēšana

― Varat iestatīt izstrādājuma optimālo izšķirtspēju un frekvenci, uzstādot atbilstošos izstrādājuma draiverus.

― Lai instalētu jaunāko izstrādājuma draivera versiju, lejupielādējiet to no Samsung Electronics tīmekļa vietnes http://www.samsung.com.

# Optimālas izšķirtspējas iestatīšana

Ieslēdzot izstrādājumu pirmo reizi pēc tā iegādes, tiks parādīts informatīvais ziņojums par optimālākās izšķirtspējas iestatīšanu.

#### Izvēlieties izstrādājuma valodu un nomainiet datora izšķirtspēju uz optimālo iestatījumu.

- ― Ja optimālākā izšķirtspēja nav izvēlēta, ziņojums pēc noteikta laika tiks parādīts trīs reizes, pat ja izstrādājums tiks atkārtoti izslēgts un ieslēgts.
- ― Optimālāko izšķirtspēju var izvēlēties arī datora izvēlnē Vadības panelis.
- <sup>–</sup> Lai izmainītu atsvaidzes intensitāti, nemainot pašreizējo izšķirtspēju, ekrāna izvēlnē izvēlieties **Game** → Refresh Rate.

# <span id="page-28-0"></span>Game 4. nodaļa

Ir pieejams detalizēts katras funkcijas apraksts. Lai iegūtu papildinformāciju, skatiet ierīci.

<sup>–</sup> Pieejamās funkcijas dažādiem izstrādājuma modeliem var atšķirties. Detalu krāsa un forma var atšķirties no attēlos redzamās. Lai uzlabotu izstrādājuma kvalitāti, tā specifikācijas var tikt mainītas bez iepriekšēja paziņojuma.

# Picture Mode

#### Šī izvēlne nodrošina visoptimālāko attēla kvalitāti, kas piemērota izstrādājuma lietošanas videi.

- $-$  Šī izvēlne nav pieejama, ja ir iespējota funkcija Eco Saving Plus.
- ― Šī izvēlne nav pieejama, ja ir iespējota funkcija Eye Saver Mode.

#### Režīmā PC

- Custom: pielāgojiet ekrāna iestatījumus.
- High-Brightness: palieliniet ekrāna spilgtumu.
- FPS: palieliniet FPS spēļu ekrāna tumšāko zonu spilgtumu. Šis režīms palielina ienaidnieku redzamību pirmās personas šaujamspēļu laikā.
- RTS: palieliniet krāsu temperatūru un kontrastu, lai uzlabotu RTS ekrāna un minikartes redzamību.
- RPG: šis režīms ir optimāli pielāgots RPG spēļu ekrāna telpiskajai grafikai un tūlītējai ziņojumapmaiņai.
- AOS: palieliniet kontrastu, lai iegūtu AOS spēļu ekrānam optimāli pielāgotu attēlu kvalitāti.
- sRGB: pielāgojiet režīma sRGB krāsu sistēmu. Šis ir monitora standarta režīms.
- Cinema: iegūstiet tādu televizora attēla spilgtumu un asumu, kas ir piemērots video un DVD satura skatīšanai.

#### Režīmā AV

Kad ārējais ievades avots ir pievienots, izmantojot HDMI/DP, un PC/AV Mode ir iestatīts uz AV, Picture Mode ir pieejami četri iepriekš rūpnīcā iestatīti automātiski attēla iestatījumi (Dynamic, Standard, Movie un Custom). Jūs varat aktivēt Dynamic, Standard, Movie vai Custom iestatījumus. Varat izvēlēties pielāgotos iestatījumus Custom, kas automātiski izsauc jūsu personalizētos attēla iestatījumus.

- · Dynamic: Izvēloties šo režīmu, ekrāna attēls ir asāks nekā Standard Standard režīmā.
- Standard: Izvēlieties šo režīmu, ja apkārtējā vide ir spilgta. Tas nodrošina asu attēlu.
- Movie: Izvēlieties šo režīmu, ja apkārtējā vide ir tumša. Šis režīms ietaupīs enerģiju un mazāk nogurdinās acis.
- Custom: Izvēlieties šo režīmu, ja vēlaties noregulēt sev tīkamu attēlu.

# <span id="page-29-0"></span>Refresh Rate

Mainiet ekrāna atsvaidzes intensitāti. Lielāka atsvaidzes intensitāte var samazināt acu piepūli.

- DisplayPort : 60 Hz / 100 Hz / 120 Hz / 144 Hz
- HDMI1, HDMI2 : 60 Hz / 100 Hz / 120 Hz / 144 Hz
- $^{-}$  Šī izvēlne nav pieejama, ja funkcija FreeSync ir iestatīta režīmā Standard Engine vai Ultimate Engine.
- ― Funkcijas Refresh Rate iestatījumu maiņa atkarībā no datora grafikas kartes var izraisīt ekrāna mirgoņu.
- $-$  Šī funkcija ir pieejama datorā ar videokarti, kas var mainīt atsvaidzes intensitāti. Tā nav pieejama ierīcēs (piemēram, audio-video ierīcēs) ar fiksētu atsvaidzes intensitāti. Ja funkcija tiek aktivizēta, ekrāns var nedarboties pareizi.

<sup>–</sup> HDMI avotam var izvēlēties tikai 60 Hz vai pašreizējo **Refresh Rate** iestatījuma vērtību, ja maināt ekrāna atsvaidzes intensitāti, izmantojot datoru vai grafikas kartes vadības paneli.

# Black Equalizer

Pielāgojiet tumšo zonu spilgtumu.

Kad vērtība tuvojas 1, ekrāna tumšākās daļas kļūst gaišākas, kas palīdz spēles laikā vieglāk saskatīt pretiniekus. Lai spēles laikā vieglāk atrastu pretiniekus, izmantojiet zemāku vērtību.

Kad vērtība tuvojas 20, ekrāna tumšākās daļas kļūst tumšākas un palielinās kontrasts.

- ― Šī izvēlne nav pieejama, ja funkcija Picture Mode ir iestatīta režīmā Cinema.
- $-$  Šī izvēlne nav pieejama, ja ir iespējota funkcija Eye Saver Mode.

# Response Time

Palieliniet video vai spēļu ekrāna reakcijas ātrumu.

Režīms Faster un Fastest rāda skaidru un neizplūdušu ātrāku kustību attēlu, analizējot šķidro kristālu kustību panelī un kontrolējot gaismas diožu uzvedību.

- ― Kad nespēlējat spēles vai nedemonstrējat videoklipus, izmantojiet režīmu Standard.
- ― Šī izvēlne nav pieejama, ja funkcija FreeSync ir iestatīta režīmā Standard Engine vai Ultimate Engine.
- ― Ja funkcija Response Time ir iestatīta režīmā Faster vai Fastest, tiek samazināts ekrāna spilgtums. Tā ir normāla parādība un neliecina par izstrādājuma nepareizu darbību.
- $-$  Šī izvēlne nav pieejama, kad ir izvēlēts opcijas Refresh Rate iestatījums 60 Hz.

# <span id="page-30-0"></span>FreeSync

FreeSync tehnoloģija ir risinājums, kas samazina pārrāvumus ekrānā bez ierastās aiztures un gaidīšanas laika.

Šī funkcija novērš pārrāvumus ekrānā un aizturi spēļu spēlēšanas laikā. Uzlabojiet savu spēļu baudījumu. Monitorā parādītie FreeSync izvēlnes elementi var atšķirties atkarībā no monitora modeļa un saderības ar AMD grafikas karti.

- Off : izmantojiet, lai atspējotu opciju FreeSync.
- Standard Engine: Aktivizējiet AMD grafikas kartes galvenās FreeSync funkcijas.
- Ultimate Engine: Aktivizējiet FreeSync funkciju ar lielāku ekrāna kadru maiņas ātrumu. Ekrāna pārrāvumi (nepareiza satura sinhronizēšana ekrānā) šajā režīmā tiek samazināta. Ņemiet vērā, ka spēļu spēlēšanas laikā var būt novērojama ekrāna mirgona.

Kad izmantojat funkciju FreeSync, izvēlieties optimālu izšķirtspēju.

Kā izvēlēties ekrāna atsvaidzes intensitātes iestatīšanas metodi, lūdzu, skatiet sadaļā Q & A → Kā es varu mainīt frekvenci?

― Funkcija FreeSync ir pieejama tikai režīmā HDMI1, HDMI2 vai DisplayPort. Izmantojiet ražotāja nodrošināto HDMI/DisplayPort kabeli, kad lietojat funkciju FreeSync.

Ja spēles spēlēšanas laikā izmantosit funkciju FreeSync, var rasties šādi simptomi:

- Atkarībā no grafikas kartes veida, spēļu iespēju iestatījumiem vai demonstrētā videoklipa var būt novērojama ekrāna mirgoņa. Mēģiniet rīkoties šādi: samaziniet spēles iestatījumu vērtības, nomainiet pašreizējo FreeSync režīmu uz Standard Engine vai apmeklējiet AMD tīmekļa vietni, lai uzzinātu savas grafikas kartes draivera versiju un atjauninātu to uz jaunāko versiju.
- Funkcijas FreeSync lietošanas laikā var būt novērojama ekrāna mirgoņa, jo var mainīties grafikas kartes izejas signāla frekvence.
- Atkarībā no izšķirtspējas spēles laikā var būt mainīgs reaģēšanas ātrums. Augstāka izšķirtspēja parasti palielina atbildes laiku.
- Var pasliktināties monitora skaņas kvalitāte.
- $^-$  Ja rodas problēmas ar šīs funkcijas lietošanu, sazinieties ar Samsung klientu apkalpošanas centru.
- ― Ja mainīsit izšķirtspēju, kad funkcijas FreeSync iestatījums ir Standard Engine vai Ultimate Engine, var rasties ekrānā redzamā attēla pārrāvumi. Izvēlieties FreeSync iestatījumu Off un mainiet izšķirtspēju.
- ― Šī funkcija nav pieejama ierīcēs (piemēram, audio-video ierīcēs), kurām nav AMD videokartes. Ja funkcija tiek aktivizēta, ekrāns var nedarboties pareizi.
- $^-$  Lai iegūtu optimālāko ekrāna attēlu kvalitāti, atkarībā no ievades satura režīmā **FreeSync** var pielāgot parametru Brightness.

#### Kā aktivizēt FreeSync?

- 1 Ekrāna displeja izvēlnē izvēlieties funkcijas FreeSync iestatījumu Standard Engine vai Ultimate Engine.
- 2 Izvēlnē AMD Radeon Settings aktivizējiet funkciju FreeSync:

Noklikšķiniet ar peles labo taustiņu → AMD Radeon Settings → Display

Funkcijas "AMD FreeSync" iestatījumam ir jābūt "Ieslēgts". Ja tā nav, izvēlieties opciju "Ieslēgts".

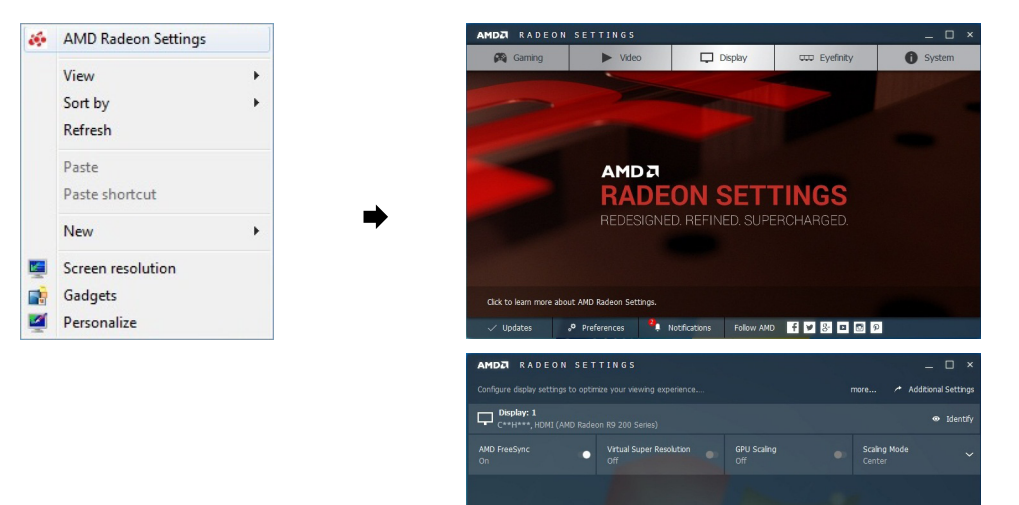

**A** Gaming

 $\blacktriangleright$  Vide

 $\Box$  Displa

cco Eyefinity

system

#### <span id="page-31-0"></span>Grafikas karšu sarakstā esošie modeļi atbalsta funkciju FreeSync

Funkciju FreeSync var izmantot tikai kopā ar noteiktiem AMD grafikas karšu modeļiem. Atbalstītās grafikas kartes skatiet šajā sarakstā:

Pārliecinieties, vai esat instalējis jaunākos oficiālos AMD grafikas draiverus, kas atbalsta funkciju FreeSync.

- ― Lai uzzinātu par citiem AMD grafikas karšu modeļiem, kas atbalsta FreeSync funkciju, apmeklējiet oficiālo AMD tīmekļa vietni.
- ― Ja izmantojat cita ražotāja grafikas karti, izvēlieties FreeSync Off.
- ― Ja funkcija FreeSync tiek lietota, izmantojot HDMI interfeisu, tā var nedarboties atsevišķu AMD displeja karšu joslas platuma ierobežojuma dēļ.
- AMD Radeon R9 300 sērija (Nav ietverts 370/370X)
- AMD Radeon R9 290
- AMD Radeon R9 285

• AMD Radeon R9 Fury X

- AMD Radeon R7 260X
	- AMD Radeon R7 260
	- AMD Radeon RX 400 sērija

Low Input Lag

#### Samaziniet ievades aizkavi, lai iegūtu ātru atbildes reakciju, samazinot video apstrādes laiku.

- ― Videokartei ieteicams izvēlēties atsvaidzes intensitātes iestatījumu 100 Hz, 120 Hz vai 144 Hz.
- ― Šī funkcija nav pieejama, ja datora skenēšanas ātrums atšķiras no izvēlnes Refresh Rate iestatījumiem.

# Screen Size

Izvēlieties vislabāko ekrāna izmēru un proporciju.

#### Režīmā PC

- Auto: parādiet attēlu atbilstoši ievades avota proporcijām.
- Wide: parādiet attēlu pilnekrāna režīmā, neņemot vērā ievades avota proporcijas.
- 17" (4:3): izmantojiet proporciju 4:3 17 collu ekrānam. Citu proporciju attēli netiks rādīti.
- 19" (4:3): izmantojiet proporciju 4:3 19 collu platekrānam. Citu proporciju attēli netiks rādīti.
- 19" Wide (16:10): izmantojiet proporciju 16:10 19 collu platekrānam. Citu proporciju attēli netiks rādīti.
- 21.5" Wide (16:9): izmantojiet proporciju 16:9 21,5 collu platekrānam. Citu proporciju attēli netiks rādīti.
- 22" Wide (16:10): izmantojiet proporciju 16:10 22 collu platekrānam. Citu proporciju attēli netiks rādīti.
- 23" Wide (16:9): izmantojiet proporciju 16:9 23 collu platekrānam. Citu proporciju attēli netiks rādīti.
- AMD Radeon R9 295X2
- AMD Radeon R9 290X

• AMD Radeon R7 360

#### <span id="page-32-0"></span>Režīmā AV

- 4:3: parādiet attēlu, izmantojot proporciju 4:3. Tā ir piemērota videoklipiem un standarta apraidei.
- 16:9: parādiet attēlu, izmantojot proporciju 16:9.
- Screen Fit: parādiet attēlu, izmantojot sākotnējo proporciju bez nogriešanas.
- 17" (4:3): izmantojiet proporciju 4:3 17 collu ekrānam. Citu proporciju attēli netiks rādīti.
- 19" (4:3): izmantojiet proporciju 4:3 19 collu platekrānam. Citu proporciju attēli netiks rādīti.
- 19" Wide (16:10): izmantojiet proporciju 16:10 19 collu platekrānam. Citu proporciju attēli netiks rādīti.
- 21.5" Wide (16:9): izmantojiet proporciju 16:9 21,5 collu platekrānam. Citu proporciju attēli netiks rādīti.
- 22" Wide (16:10): izmantojiet proporciju 16:10 22 collu platekrānam. Citu proporciju attēli netiks rādīti.
- 23" Wide (16:9): izmantojiet proporciju 16:9 23 collu platekrānam. Citu proporciju attēli netiks rādīti.

 $^{-}$  Šī funkcija var netikt atbalstīta atkarībā no izstrādājumā uzstādītajiem portiem.

 $-$  Ekrāna izmēru maiņa ir iespējama, ja ir izpildīti šādi nosacījumi.

- ― Izmantojot HDMI/DP kabeli, ir pievienota digitālā izvades ierīce.
- ― Ievades signāls ir 480 p, 576 p, 720 p vai 1080 p, un monitors rāda parastā režīmā (ne visi modeļi atbalsta visus šos signālus.).
- ― Šo var iestatīt tikai tad, ja ārējais ievads ir pievienots, izmantojot HDMI/DP, un PC/AV Mode ir iestatīts kā AV.

(DisplayPort/HDMI1/HDMI2: šī iespēja ir pieejama tad, kad funkcija FreeSync ir deaktivizēta.)

# Save Settings

Saglabājiet līdz pat trim pielāgotiem spēļu režīmiem, kas atbilst jūsu vajadzībām. Monitora apakšējā daļā nospiediet spēļu režīma īsinājumtaustiņu, lai piekļūtu jūsu izlases spēles režīmam.

- ― Rediģējot un saglabājot pielāgotu spēles režīmu, iepriekšējie iestatījumi tiek dzēsti. Esiet uzmanīgs, kad rediģējat kādu režīmu.
- Game Setting 1 / Game Setting 2 / Game Setting 3

#### Spēļu iestatījumu taustiņš

Šo iestatījumu var ātri apskatīt, izmantojot apakšā esošo īsceļa taustiņu, nevis ekrāna izvēlni. Varat apskatīt trīs dažādu režīmu iestatījumus.

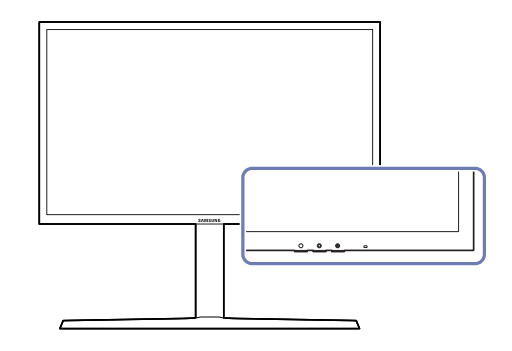

# <span id="page-33-0"></span>Ekrāna iestatīšana 5. nodaļa

Konfigurējiet ekrāna iestatījumus, piemēram, spilgtumu. Ir pieejams detalizēts katras funkcijas apraksts. Lai iegūtu papildinformāciju, skatiet ierīci.

<sup>-</sup> Pieejamās funkcijas dažādiem izstrādājuma modeliem var atšķirties. Detalu krāsa un forma var atšķirties no attēlos redzamās. Lai uzlabotu izstrādājuma kvalitāti, tā specifikācijas var tikt mainītas bez iepriekšēja paziņojuma.

# Picture Mode

#### Šī izvēlne nodrošina visoptimālāko attēla kvalitāti, kas piemērota izstrādājuma lietošanas videi.

- $-$  Šī izvēlne nav pieejama, ja ir iespējota funkcija Eco Saving Plus.
- ― Šī izvēlne nav pieejama, ja ir iespējota funkcija Eye Saver Mode.

#### Režīmā PC

- Custom: pielāgojiet ekrāna iestatījumus.
- High-Brightness: palieliniet ekrāna spilgtumu.
- FPS: palieliniet FPS spēļu ekrāna tumšāko zonu spilgtumu. Šis režīms palielina ienaidnieku redzamību pirmās personas šaujamspēļu laikā.
- RTS: palieliniet krāsu temperatūru un kontrastu, lai uzlabotu RTS ekrāna un minikartes redzamību.
- RPG: šis režīms ir optimāli pielāgots RPG spēļu ekrāna telpiskajai grafikai un tūlītējai ziņojumapmaiņai.
- AOS: palieliniet kontrastu, lai iegūtu AOS spēļu ekrānam optimāli pielāgotu attēlu kvalitāti.
- sRGB: pielāgojiet režīma sRGB krāsu sistēmu. Šis ir monitora standarta režīms.
- Cinema: iegūstiet tādu televizora attēla spilgtumu un asumu, kas ir piemērots video un DVD satura skatīšanai.

#### Režīmā AV

Kad ārējais ievades avots ir pievienots, izmantojot HDMI/DP, un PC/AV Mode ir iestatīts uz AV, Picture Mode ir pieejami četri iepriekš rūpnīcā iestatīti automātiski attēla iestatījumi (Dynamic, Standard, Movie un Custom). Jūs varat aktivēt Dynamic, Standard, Movie vai Custom iestatījumus. Varat izvēlēties pielāgotos iestatījumus Custom, kas automātiski izsauc jūsu personalizētos attēla iestatījumus.

- Dynamic: Izvēloties šo režīmu, ekrāna attēls ir asāks nekā Standard Standard režīmā.
- Standard: Izvēlieties šo režīmu, ja apkārtējā vide ir spilgta. Tas nodrošina asu attēlu.
- Movie: Izvēlieties šo režīmu, ja apkārtējā vide ir tumša. Šis režīms ietaupīs enerģiju un mazāk nogurdinās acis.
- Custom: Izvēlieties šo režīmu, ja vēlaties noregulēt sev tīkamu attēlu.

# <span id="page-34-0"></span>**Brightness**

Pielāgojiet vispārējo attēla spilgtumu. (Diapazons: 0~100) Augstāka vērtība liks attēlam izskatīties spilgtākam.

― Šī izvēlne nav pieejama, ja ir iespējota funkcija Eco Saving Plus.

 $-$  Šī izvēlne nav pieejama, ja ir iespējota funkcija Eye Saver Mode.

# Contrast

Pielāgojiet kontrastu starp objektiem un to fonu. (Diapazons: 0~100) Augstāka vērtība palielinās kontrastu, tādējādi liekot objektam izskatīties skaidrākam. ― Šī izvēlne nav pieejama, ja funkcija Picture Mode ir iestatīta režīmā Cinema.

**Sharpness** 

Lieciet objektu līnijām izskatīties skaidrākām vai vairāk izplūdušām. (Diapazons: 0~100) Augstāka vērtība liks objektu līnijām izskatīties skaidrākām.

― Šī izvēlne nav pieejama, ja funkcija Picture Mode ir iestatīta režīmā Cinema.

# Color

#### Pielāgojiet ekrāna krāsu nianses.

- $-$  Šī izvēlne nav pieejama, ja funkcija Picture Mode ir iestatīta režīmā Cinema.
- ― Šī izvēlne nav pieejama, ja ir iespējota funkcija Eye Saver Mode.
- Red: pielāgojiet sarkanās krāsas piesātinājuma līmeni. Vērtības, kas ir tuvāk 100, apzīmē augstāku krāsas intensitāti.
- Green: pielāgojiet zaļās krāsas piesātinājuma līmeni. Vērtības, kas ir tuvāk 100, apzīmē augstāku krāsas intensitāti.
- Blue: pielāgojiet zilās krāsas piesātinājuma līmeni. Vērtības, kas ir tuvāk 100, apzīmē augstāku krāsas intensitāti.
- Color Tone: izvēlieties krāsas toni, kas vislabāk atbilst jūsu skatīšanās vajadzībām.
	- ‒ Cool 2: iestatiet krāsas temperatūru, lai tā būtu aukstāka nekā režīmā Cool 1.
	- ‒ Cool 1: Iestatiet krāsas temperatūru, lai tā būtu aukstāka nekā režīmā Normal.
	- ‒ Normal: parādiet standarta krāsu toni.
	- ‒ Warm 1: Iestatiet krāsas temperatūru, lai tā būtu siltāka nekā režīmā Normal.
	- ‒ Warm 2: iestatiet krāsas temperatūru, lai tā būtu siltāka nekā režīmā Warm 1.
	- ‒ Custom: pielāgojiet krāsas toni.
- ― Kad ārējais ievades avots ir pievienots, izmantojot HDMI/DP, un PC/AV Mode ir iestatīts uz AV, Color Tone ir pieejami četri krāsu temperatūras iestatījumi (Cool, Normal, Warm un Custom).
- Gamma: pielāgojiet spilgtuma vidējo līmeni.
	- ‒ Mode1 / Mode2 / Mode3

# <span id="page-35-0"></span>HDMI Black Level

Ja DVD atskaņotājs vai satelītuztvērēja bloks ar izstrādājumu ir savienoti, izmantojot HDMI, atkarībā no pievienotās avota ierīces var rasties attēla kvalitātes pasliktināšanās (kontrasts/krāsu pasliktināšanās, melnās krāsas līmenis u.c.). Tādos gadījumos var lietot HDMI Black Level, lai pielāgotu attēla kvalitāti. Šādā gadījumā uzlabojiet slikto attēla kvalitāti, izmantojot opciju HDMI Black Level.

― Šī funkcija ir pieejama tikai režīmā HDMI1, HDMI2.

- Normal: Atlasiet šo režīmu, ja nav kontrasta pasliktināšanās.
- Low: Izvēlēties šo režīmu, lai samazinātu melnās krāsas līmeni un palielinātu baltās krāsas līmeni, ja ir kontrasta pasliktināšanās.
- ― Opcija HDMI Black Level var nebūt saderīga ar dažām avota ierīcēm.
- ― Funkcija HDMI Black Level tiek aktivizēta tikai tad, ja ir izvēlēta noteikta AV izšķirtspēja, piemēram, 720P un 1080P.

# Eye Saver Mode

Iestatiet optimālu attēla kvalitāti, kas ir piemērota acu atpūtināšanai.

TÜV Rheinland "Low Blue Light Content" ir to izstrādājumu sertifikācija, kuri atbilst zemāka zilās krāsas līmeņa prasībām. Ja iestatīsit Eye Saver Mode stāvoklī 'On', zilā gaisma, kuras viļņa garums ir aptuveņi 400 nm, samazināsies, tādējādi nodrošinot optimālo attēla kvalitāti acu atpūtināšanai. Turklāt zilās gaismas līmenis ir zemāks nekā noklusējuma iestatījumos, un to ir pārbaudījis uzņēmums TÜV Rheinland un sertificējis kā atbilstošu TÜV Rheinland "Low Blue Light Content" standartu prasībām.

# Screen Adjustment

- $-$  Šī opcija ir pieejama tikai tad, ja opcijas PC/AV Mode iestatījums ir AV.
- ― Šī izvēlne ir pieejama tikai tad, ja parametrs Screen Fit ir režīmā AV un ir iestatīts uz Screen Size. Ja 480 p, 576 p, 720 p vai 1080 p signāls ir iestatīts režīmā AV un monitors rāda parastā režīmā, izvēlieties iestatījumu Screen Fit, lai pielāgotu horizontālu pozīciju līmenī 0-6.

#### Elementa H-Position un V-Position konfigurēšana

H-Position: Pārvietojiet ekrānu uz labo vai kreiso pusi. V-Position: Pārvietojiet ekrānu uz augšu vai uz leju.

# Kalibrēšanas ziņojums

Šajā ziņojumā ietvertie mērījumi ir veikti pirms piegādes.

- Mērījumi var atšķirties atkarībā no mērīšanas iekārtas, mērīšanas vietas, sistēmas vides (piemēra, datora, grafikas kartes u.c.) un citiem faktoriem.
- Ievades signāls: HDMI
- Katrs šajā ziņojumā ietvertais mērījums ir veikts režīmā Custom pirms piegādes.
- Šis ziņojums netiek nodrošināts dažu izstrādājumu izvēlnē; tā vietā tas ir pieejams atsevišķā drukātā zinojumā.

# <span id="page-36-0"></span>Ekrāna displeja iestatījumu pielāgošana 6. nodaļa

Ir pieejams detalizēts katras funkcijas apraksts. Lai iegūtu papildinformāciju, skatiet ierīci.

― Pieejamās funkcijas dažādiem izstrādājuma modeļiem var atšķirties. Detaļu krāsa un forma var atšķirties no attēlos redzamās. Lai uzlabotu izstrādājuma kvalitāti, tā specifikācijas var tikt mainītas bez iepriekšēja paziņojuma.

# Language

#### Iestatiet izvēlnes valodu.

― Valodas iestatījuma maiņa attiecas tikai uz ekrāna izvēlnes displeju.

― Tā neattiecas uz citām datora funkcijām.

# Display Time

Iestatiet, lai ekrāna displejs automātiski izzustu, ja izvēlne netiek lietota noteiktu laika periodu. Iestatījumu Display Time var lietot, lai norādītu laika periodu, pēc kura ekrāna displeja izvēlnei būtu jāpazūd.

# <span id="page-37-0"></span>Iestatīšana un atiestate 7. nodaļa

Ir pieejams detalizēts katras funkcijas apraksts. Lai iegūtu papildinformāciju, skatiet ierīci.

<sup>–</sup> Pieejamās funkcijas dažādiem izstrādājuma modeļiem var atšķirties. Detaļu krāsa un forma var atšķirties no attēlos redzamās. Lai uzlabotu izstrādājuma kvalitāti, tā specifikācijas var tikt mainītas bez iepriekšēja paziņojuma.

# Lighting

Konfigurējiet aiz ekrāna izvietotā gaismas diožu apgaismojuma darbību.

- Off: izmantojiet, lai deaktivizētu Lighting funkciju.
- On: aktivizējiet funkciju Lighting.

# Local Dimming

Pielāgojiet atsevišķu ekrāna apgabalu spilgtumu, lai automātiski palielinātu kontrastu.

- Off: izmantojiet, lai deaktivizētu Local Dimming funkciju.
- Auto: funkcija Local Dimming tiek automātiski aktivizēta vai deaktivizēta atkarībā no tā, vai saturs ir HDR.
- ― Kad monitors nosaka, ka ievades video ietver HDR informāciju, izvēlnēs Informācija un Avots tiek parādīta iespēja HDR. Šādā gadījumā ir jāizvēlas iespēja Automātiski. (Skatiet sadaļu [Information](#page-40-1).)
- On: aktivizējiet funkciju Local Dimming.
- ― Šī izvēlne nav pieejama, ja ir iespējota funkcija Eye Saver Mode.
- $^{-}$  Šī izvēlne nav pieejama, ja funkcija Response Time ir iestatīta režīmā Faster vai Fastest.
- $^-$  Kad nespēlējat spēles vai nedemonstrējat videoklipus, izmantojiet režīmu **Off** vai **Auto**. Pretējā gadījumā ekrāns var mirgot.

# Volume

Pielāgojiet elementu Volume, vadot JOG pogu PA LABI/PA KREISI.

# <span id="page-38-0"></span>Eco Saving Plus

Samaziniet enerģijas patēriņu, salīdzinot ar patēriņu maksimālā spilgtuma līmenī.

- $-$  Šī izvēlne nav pieejama, ja ir iespējota funkcija Eye Saver Mode.
- $-$  Šī izvēlne nav pieejama, ja ir iespējota funkcija **Local Dimming**.
- Off: izmantojiet, lai deaktivizētu Eco Saving Plus funkciju.
- Auto: enerģijas patēriņš automātiski tiks samazināts par aptuveni 10% salīdzinājumā ar pašreizējo iestatījumu.

(Enerģijas patēriņa samazinājums ir atkarīgs no ekrāna spilgtuma.)

- Low: ietaupa līdz pat 25% enerģijas, salīdzinot ar maksimālā spilgtuma līmeni.
- High: ietaupa līdz pat 50% enerģijas, salīdzinot ar maksimālā spilgtuma līmeni.

# Off Timer

Off Timer: Ieslēdziet Off Timer režīmu.

Turn Off After: Izslēgšanās taimeri var iestatīt diapazonā no 1 līdz 23 stundām. Pēc norādītā laika beigām izstrādājums tiks automātiski izslēgts.

- $^{-}$  Šī opcija ir pieejama tikai tad, ja opcijas **Off Timer** iestatījums ir **On**.
- <sup>—</sup> Izstrādājumiem atsevišku reģionu tirgos opcija **Off Timer** ir iestatīta automātiski aktivizēties 4 stundas pēc izstrādājuma ieslēgšanas. Tas tiek darīts saskaņā ar elektroenerģijas padeves noteikumiem. Ja nevēlaties, lai taimeris tiktu aktivizēts, dodieties uz sadaļu ( → System un iestatiet funkciju Off Timer stāvoklī Off.

# PC/AV Mode

Iestatiet funkciju PC/AV Mode kā AV. Attēla izmērs tiks palielināts.

Šī opcija ir noderīga, kad skatāties filmu.

- lestatiet uz "PC", ja savienots ar datoru.
- Iestatiet uz "AV", ja savienots ar AV ierīci.

-<br>Tiek piegādāts tikai platekrāna modeliem, kā piemēram 16:9 vai 16:10.

― Ja monitors darbojas HDMI1, HDMI2, DisplayPort režīmā un ekrānā tiek rādīts paziņojums Check Signal Cable vai tiek aktivizēts enerģijas taupīšanas režīms, nospiediet JOG pogu, lai tiktu parādīts funkciju pogu ekrāns, un pēc tam izvēlieties ikonu . Jūs varat izvēlēties PC vai AV.

# USB Super Charging

#### Ātri uzlādējiet pievienotās avota ierīces akumulatoru, izmantojot izstrādājuma USB 3.0 portu.

#### USB Super Charging: Ieslēdziet USB Super Charging režīmu.

- $^-$ Īpaši ātrā uzlāde ir pieejama, izmantojot portu  $\mathbf{S}$ ų $\prec$ i $\mathbf{Z}$  Izmantojiet šo portu, lai uzlādētu ierīces ātrāk nekā ar parasto USB portu. Uzlādes ātrums var atšķirties atkarībā no pievienotās ierīces.
- $^-$  Dažās mobilaiās ierīcēs ātrā akumulatora uzlāde var nebūt atbalstīta un/vai uzlāde var tikt veikta lēni.
- <sup>—</sup> Kad īpaši ātrā uzlāde portam  $\mathbb{S} \stackrel{\sim}{\rightarrow} i$ ir izslēgta, izmantojiet šo portu parastai uzlādei vai datu pārsūtīšanai.
- $^-$  Ja ierīce, kas atbilst standartam USB 2.0 vai zemākam, tiek pievienota portam  $\mathbb{S} \mathbb{R}^2$ 2 un ir ieslēgta īpaši ātrā uzlāde, datu pārsūtīšana nav iespējama; datus iespējams pārsūtīt, ja ir pievienota standartam USB 3.0 atbilstoša ierīce.
- ※ Šie porti var nebūt saderīgi ar jaunām USB ierīcēm, kas, iespējams, tikts izlaistas nākotnē.
- $^-$  Ja kāda ierīce, piemēram, pele, tastatūra vai atminas ierīce, tiek pievienota portam  $\mathcal{S}\overset{\bullet}{\hookrightarrow}$ 2 un šī ierīce atbilst standartam USB 2.0 vai zemākam, izslēdziet īpaši ātro uzlādi.
- ― Ja īpaši ātrā uzlāde tiek ieslēgta, izmantojot ekrāna displeja iestatījumu izvēlni, tiek atkārtoti atpazītas visas monitora 1. –2. USB portam pievienotās ierīces. Tādējādi tiek nodrošināta optimāla uzlāde. ※ Pirms ieslēdzat īpaši ātro uzlādi, aizveriet visus failus USB portiem pievienotajās atmiņas ierīcēs.

# <span id="page-39-0"></span>DisplayPort Ver.

#### Izvēlieties savu DisplayPort versiju.

- ― Nepareizu iestatījumu dēļ ekrāna attēls var pazust. Tādā gadījumā skatiet ierīces tehniskās prasības.
- ― Kad monitors (ja ir iestatīta opcija HDMI1, HDMI2 vai DisplayPort) ir enerģijas taupīšanas režīmā vai rāda paziņojumu Check Signal Cable, vai tam tiek aktivizēts enerģijas taupīšanas režīms, nospiediet pogu JOG, lai tiktu parādīts funkciju pogu ekrāns, un pēc tam nospiediet pogu (, lai tiktu parādīta ekrāna izvēlne. Varat izvēlēties 1.1 1.2 vai 1.2↑.
- ― Ja funkcijai DisplayPort Ver. ir iestatīta vērtība 1.1, protokola DisplayPort 1.1 joslas platuma ierobežojumam faktiskā maksimālā izvades atsvaidzes intensitāte displeja kartēm nevar sasniegt 120 Hz/144 Hz līmeni.
- $^-$  Ja izvēlaties 1.2↑, monitors var atbalstīt līdz pat 2560 x 1440 @ 144 Hz un 10 bitu krāsu signālus.

# HDMI Mode

#### Izvēlieties HDMI režīmu, kuru lietosit.

- ― Atbalstītā ierīce un izšķirtspēja var atšķirties atkarībā no tā versijas.
- ― Ja versija tiek mainīta, ekrāns var mirgot.
- $^-$  Ja funkcijai **HDMI Mode** izvēlaties iestatījumu 1.4, dažas augstākas izšķirtspējas var netikt atbalstītas HDMI 1.4 protokola joslas platuma ierobežojuma dēļ.
- $^-$  Ja iestatījums nav piemērots, var tikt parādīts tukšs ekrāns. Šādā gadījumā pārbaudiet ierīces specifikācijas.
- ― Ja netiek padota skaņa no izstrādājumam pievienotā DVD diska, izvēlieties funkcijas HDMI Mode iestatījumu 1.4.

# Source Detection

Kā ievades signāla atpazīšanas metodi iestatiet Auto vai Manual.

# Key Repeat Time

Noregulējiet pogas reaģēšanas ātrumu, kad poga ir nospiesta.

Var izvēlēties iestatījumu Acceleration, 1 sec vai 2 sec. Ja tiek izvēlēts iestatījums No Repeat, nospiežot pogu, komanda atbild tikai vienreiz.

# Power LED On

Konfigurējiet iestatījumus, lai iespējotu vai atspējotu izstrādājuma apakšdaļā esošo strāvas gaismas diodi.

- Working: strāvas gaismas diode deg, kad izstrādums ir ieslēgts.
- Stand-by: strāvas gaismas diode deg, kad izstrādums ir izslēgts.

# Reset All

Atjaunojiet visus izstrādājuma iestatījumus uz rūpnīcas noklusējuma iestatījumiem.

― Iestatījumu kopas Game Setting 1, Game Setting 2 un Game Setting 3, kas ir saglabātas izvēlnē Save Settings, netiks mainītas.

# <span id="page-40-1"></span><span id="page-40-0"></span>Information

Skatiet pašreizējo ievades avotu, frekvenci un izšķirtspēju.

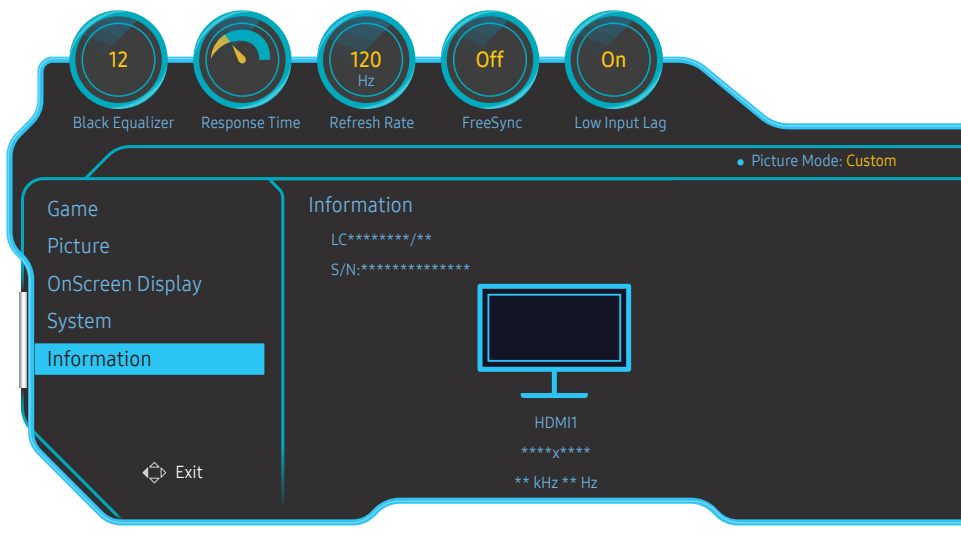

― Redzamais attēls var būt atšķirīgs atkarībā no modeļa.

#### HDR

Automātiski nodrošina optimālu HDR efektu, balstoties uz video avotu.

Ja HDR signāls ir apstrādāts atsevišķās ierīcēs (grafiskajā kartē/atskaņotājā u.c.), signāls neizvadīs HDR metadatus un tādējādi netiks atpazīts kā HDR signāls. Šādā gadījumā ir manuāli jāiespējo funkcija Local Dimming, lai nodrošinātu optimālus HDR efektus.

HDR (High Dynamic Range – Plaša dinamiskā diapazona) tehnoloģija nodrošina attēlus, kas ir ļoti līdzīgi attēliem, kādus tos redz cilvēka acs, īpaši precīzi pielāgojot avota attēla kontrastu.

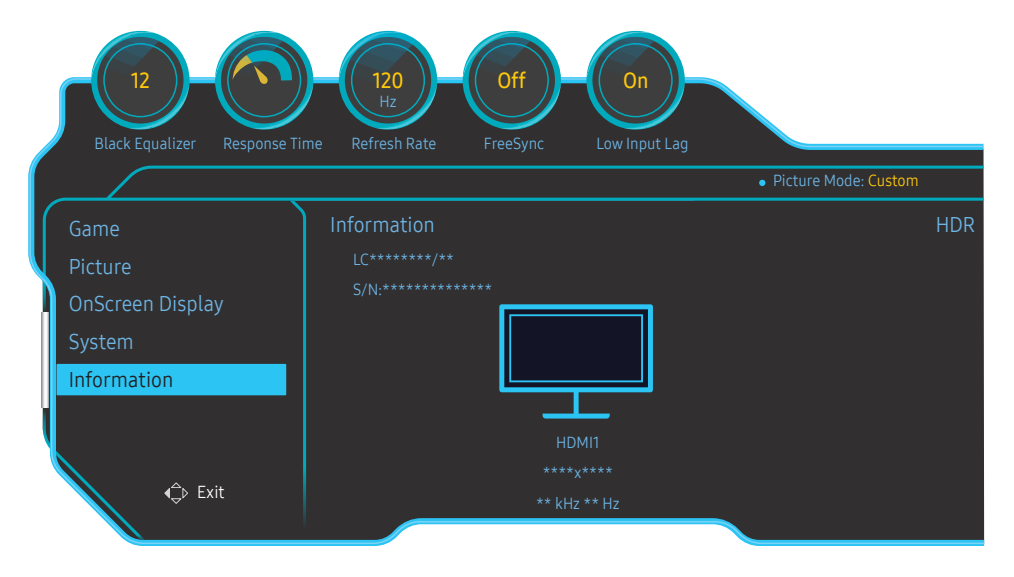

― Redzamais attēls var būt atšķirīgs atkarībā no modeļa.

#### Priekšnoteikumi funkcijas HDR lietošanai:

1 Izmantojot grafisko karti, kas atbalsta HDR, kopā ar spēli, kas atbalsta HDR, un izveidojot savienojumu ar šī izstrādājuma HDMI/DP portu, var iespējot HDR efektu.

― Informāciju par to, vai grafiskā karte un spēle atbalsta HDR, meklējiet to ražotāju tīmekļa vietnēs. Reizēm, lai iespējotu HDR efektu, ir jāinstalē jaunākais grafiskās kartes draiveris vai spēles atjauninājumi.

- 2 Ja Blu-Ray DVD disku atskaņotājs, kas atbalsta HDMI 2.0a, atskaņo UHD Blu-Ray disku ar UHDA (vai HDR) logotipu, var iespējot HDR efektu.
- 3 Ja Xbox One S tiek spēlēta Microsoft Xbox HDR spēle vai atskaņots UHD Blu-Ray disks ar UHDA (vai HDR) logotipu, var iespējot HDR efektu.
- 4 Ja PS4/PS4 Pro tiek spēlēta Sony PS HDR spēle, var iespējot HDR efektu.

― Informāciju par Xbox One S/PS4 (Pro) spēlēm, kas atbalsta HDR, meklējiet oficiālajās Xbox/PS4 tīmekļa vietnēs.

\* Ja funkcija HDR ir iespējota automātiski, automātiski tiek atspējotas dažas funkcijas, piemēram, Color/

#### Eye Saver Mode.

\* Lai HDMI portam iespējotu HDR efektu, ekrāna displeja izvēlnē funkcijai HDMI Mode izvēlieties iestatījumu 2.0.

\* Lai DP portam iespējotu HDR efektu, ekrāna displeja izvēlnē funkcijai DisplayPort Ver. izvēlieties iestatījumu 1.2↑ un AMD Radeon iestatījumos iespējojiet 10 bitu krāsu izvadi.

# <span id="page-42-0"></span>Programmatūras instalēšana 8. nodaļa

# Easy Setting Box

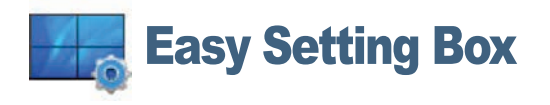

Easy Setting Box ļauj lietotājiem izmantot ekrānu, iedalot to vairākās sadaļās.

Lai instalētu jaunāko Easy Setting Box versiju, lejupielādējiet to no Samsung Electronics tīmekļa vietnes http://www.samsung.com.

― Programmatūra var nedarboties pareizi, ja nerestartējat datoru pēc instalēšanas.

― Atkarībā no datora sistēmas un ierīces specifikācijām ikona Easy Setting Box var arī neparādīties.

― Ja neparādās īsinājumikona, nospiediet taustiņu F5.

# Instalācijas ierobežojumi un problēmas

Easy Setting Box instalāciju var ietekmēt grafiskā karte, mātes plate un tīkla vide.

# Sistēmas prasības

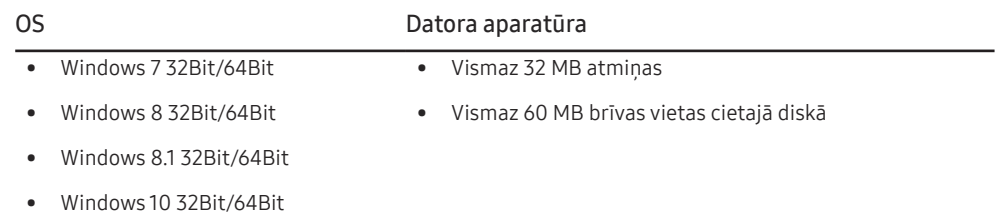

# <span id="page-43-0"></span>Problēmu novēršanas rokasgrāmata 9. nodaļa

# Prasības pirms sazināšanās ar Samsung klientu apkalpošanas centru

― Pirms sazināties ar Samsung klientu apkalpošanas centru, veiciet sekojošo izstrādājuma pārbaudi. Ja problēmu neizdodas novērst, sazinieties ar Samsung klientu apkalpošanas centru.

# Izstrādājuma pārbaude

Lai pārbaudītu izstrādājuma normālu darbību, izmantojot izstrādājuma pārbaudes funkciju.

Ja ekrāns ir izslēgts un, lai gan izstrādājums ir pareizi pieslēgts datoram, mirgo jaudas indikators, veiciet pašdiagnostikas pārbaudi.

- 1 Izslēdziet gan datoru, gan izstrādājumu.
- 2 Atvienojiet kabeli no izstrādājuma.
- 3 Ieslēdziet izstrādājumu.
- 4 Ja tiek parādīts pazinojums Check Signal Cable, izstrādājums darbojas pareizi.

― Ja ekrāns vēl joprojām ir tukšs, pārbaudiet datora sistēmu, video kontrolleri un kabeli.

# Izšķirtspējas un frekvences pārbaude

Ja iestatītais režīms pārsniedz atbalstīto izškirtspēju (sk. sadaļu [Standarta signālu režīmu tabula](#page-47-1)), uz īsu brīdi tiks parādīts paziņojums Not Optimum Mode

― Parādītā izšķirtspēja var atšķirties atkarībā no datora sistēmas iestatījumiem un kabeļiem.

# Pārbaudiet sekojošo.

#### Uzstādīšanas problēma (PC režīmā)

#### Ekrāns nepārtraukti ieslēdzas un izslēdzas.

Pārliecinieties, vai kabelis ir pareizi pievienots izstrādājumam un datoram un vai savienotāji ir cieši noslēgti.

Kad izstrādājums un dators ir savienoti, izmantojot HDMI vai HDMI-DVI kabeli, ekrāna visās malās ir redzami tukši laukumi.

Ekrānā redzamajiem tukšajiem laukumiem nav nekāda sakara ar izstrādājuma darbību.

Ekrānā redzamie tukšie laukumi rodas datora vai grafiskās kartes dēļ. Lai novērstu šo problēmu, pielāgojiet ekrāna izmēru grafiskās kartes HDMI vai DVI iestatījumos.

Ja grafiskās kartes iestatījumu izvēlnē nav pieejama opcija, kas ļauj pielāgot ekrāna izmēru, atjauniniet grafiskās kartes draiveri ar tā jaunāko versiju.

(Lai iegūtu sīkāku informāciju par to, kā veikt ekrāna iestatījumu pielāgošanu, lūdzu, sazinieties ar grafiskās kartes vai datora ražotāju.)

#### Ekrāna problēma

Strāvas LED indikators ir izslēgts. Ekrāns neieslēdzas. Pārbaudiet, vai kabelis ir pareizi pievienots

Tiek parādīts paziņojums Check Signal Cable.

Pārliecinieties, vai kabelis ir pareizi pievienots izstrādājumam.

Pārbaudiet, vai izstrādājumam pievienotā ierīce ir ieslēgta.

#### Tiek parādīts paziņojums Not Optimum Mode.

Šis paziņojums tiek parādīts, ja grafikas kartes signāls pārsniedz izstrādājuma maksimālo izšķirtspēju vai frekvenci.

Mainiet maksimālo izšķirtspēju un frekvenci, lai tās atbilstu izstrādājuma veiktspējai; plašāku informāciju skatiet sadaļā "Standarta signālu režīmu tabula" [\(48](#page-47-1). lpp.).

#### Ekrānā redzamie attēli izskatās izkropļoti.

Pārbaudiet izstrādājuma kabeļu savienojumu.

#### Ekrāns ir neskaidrs. Ekrāns ir izplūdis.

Atvienojiet piederumus (video paplašinājuma kabeli, u.c.) un mēģiniet vēlreiz.

Iestatiet izšķirtspēju un frekvenci uz ieteicamo līmeni.

#### Ekrāns izskatās nestabils un trīc. Ekrānā redzamas ēnas vai māņattēli.

Pārbaudiet, vai datora izšķirtspēja un frekvence ir iestatīta ar izstrādājumu saderīgu izšķirtspējas un frekvences iestatījumu diapazonā. Pēc tam, ja nepieciešams, mainiet iestatījumus atbilstoši šīs rokasgrāmatas "Standarta signāla režīma tabulas" iestatījumiem ([48.](#page-47-1) lpp.) un izstrādājuma Information izvēlnes iestatījumiem.

#### Ekrāns ir pārāk gaišs. Ekrāns ir pārāk tumšs.

Pielāgojiet opcijas Brightness un Contrast.

#### Ekrāna krāsa ir nevienmērīga.

Maniet opcijas Color iestatījumus

Ekrānā redzamajām krāsām ir ēna un tās ir izkropļotas.

Maniet opcijas Color iestatījumus

#### Baltā krāsa neizskatās balta.

Maniet opcijas Color iestatījumus

Ekrānā nav redzams attēls un strāvas LED indikators mirgo ik pēc 0,5 līdz 1 sekundei.

Izstrādājums ir enerģijas taupīšanas režīmā.

Nospiediet jebkuru tastatūras taustiņu vai pakustiniet peli, lai atgrieztos iepriekšējā ekrānā.

#### Teksts ir izplūdis.

Ja izmantojat operētājsistēmu Windows (piem., Windows 7, Windows 8, Windows 8.1 vai Windows 10): izvēlieties Vadības panelis → Fonti → Pielāgot ClearType tekstu un izvēlieties Ieslēgt ClearType.

#### Videofails tiek demonstrēts neskaidri.

Demonstrējot lielus augstas izšķirtspējas videofailus, tie var būt neskaidri. Tā var būt, ja videoatskaņotājs nav optimizēts datora resursu izmantošanai.

Mēģiniet demonstrēt failu citā videoatskaņotājā.

#### Skanas problēma

#### Nav skaņas.

Pārbaudiet audio kabeļa savienojumu vai pielāgojiet skaļumu.

Pārbaudiet skaļumu.

#### Skaļuma līmenis ir pārāk zems.

Noregulējiet skalumu.

Ja pēc maksimālā skaļuma līmeņa ieslēgšanas skaļuma līmenis vēl joprojām ir zems, noregulējiet skaļuma līmeni datora skaņas kartē vai programmatūrā.

#### Video ir pieejams, bet nav skaņas.

Skaņu nevar dzirdēt, ja ievades ierīces ir pievienota, izmantojot HDMI-DVI kabeli.

Pievienojiet ierīci, izmantojot HDMI vai DP kabeli.

#### Skaņas ierīces problēma

#### Datora sāknēšanas laikā atskan skaņas signāls.

Ja, sāknējot datoru, atskan īsi skaņas signāli, lūdziet pārbaudiet datoru.

# <span id="page-45-0"></span>Jautājumi un atbildes

 $^-$  Plašāku informāciju par pielāgošanu skatiet datora vai grafikas kartes rokasgrāmatā.

#### Kā es varu mainīt frekvenci?

Iestatiet grafiskās kartes frekvenci.

- Windows 7: dodieties uz Vadības panelis → Izskats un personalizācija → Displejs → Ekrāna izšķirtspēja → Papildu iestatījumi → Monitors un sadaļā Monitora iestatījumi pielāgojiet elementu Atsvaidzes intensitāte.
- Windows 8 (Windows 8.1): dodieties uz lestatījumi → Vadības panelis → Izskats un personalizācija → Displejs → Ekrāna izšķirtspēja → Papildu iestatījumi → Monitors un sadaļā Monitora iestatījumi pielāgojiet elementu Atsvaidzes intensitāte.
- Windows 10: izvēlieties Iestatījumi → Sistēma → Displejs → Papildu displeja iestatījumi → Displeja adaptera rekvizīti → Monitors un sadaļā Monitora iestatījumi pielāgojiet elementu Ekrāna atsvaidzes intensitāte.

#### Kā es varu mainīt izšķirtspēju?

- Windows 7: dodieties uz Vadības panelis → Izskats un personalizācija → Displejs → Pielāgot izšķirtspēju un noregulējiet izšķirtspēju.
- Windows 8 (Windows 8.1): dodieties uz Iestatījumi → Vadības panelis → Izskats un personalizācija → Displejs → Pielāgot izšķirtspēju un noregulējiet izšķirtspēju.
- Windows 10: izvēlieties Iestatījumi → Sistēma → Displejs → Papildu displeja iestatījumi un pielāgojiet izšķirtspēju.

#### Kā iestatīt enerģijas taupīšanas režīmu?

- Windows 7: iestatiet enerģijas taupīšanas režīmu, izvēloties Vadības panelis → Izskats un personalizācija → Personalizēt → Ekrānsaudzētāja iestatījumi → Enerģijas opcijas vai izmantojiet datora BIOS iestatījumus.
- Windows 8 (Windows 8.1): iestatiet enerģijas taupīšanas režīmu, izvēloties Iestatījumi → Vadības panelis → Izskats un personalizācija → Personalizēt → Ekrānsaudzētāja iestatījumi → Enerģijas opcijas vai izmantojiet datora BIOS iestatījumus.
- Windows 10: iestatiet enerģijas taupīšanas režīmu, izvēloties Iestatījumi → Personalizēšana → Bloķēšanas ekrāns → Ekrāna taimauta iestatījumi → Enerģija un miega režīms vai izmantojiet datora BIOS iestatījumus.

# <span id="page-46-0"></span>Specifikācijas 10. nodaļa

# Vispārīgi

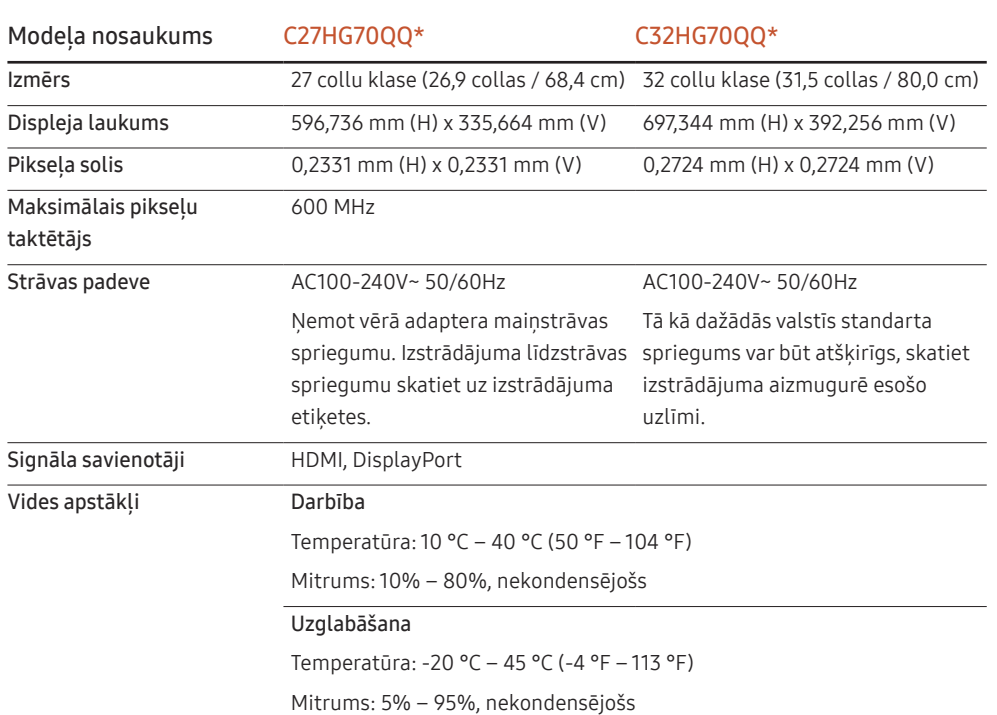

#### ― Plug & Play

Šo monitoru var uzstādīt un izmantot ar jebkuru Plug & Play savietojamu sistēmu. Divvirzienu datu apmaiņa starp monitoru un datora sistēmu optimizē monitora iestatījumus. Monitora uzstādīšana notiek automātiski. Tomēr uzstādīšanas iestatījumus iespējams pielāgot pēc saviem ieskatiem.

#### ― Paneļa punkti (pikseļi)

Izstrādājuma ražošanas tehnoloģiju dēļ aptuveni 1 miljonā daļa (1 d/m) LCD paneļa pikseļu var izskatīties gaišāki vai tumšāki. Tas neietekmē izstrādājuma veiktspēju.

- ― Lai uzlabotu izstrādājuma kvalitāti, augstāk norādītās specifikācijas var tikt mainītas bez iepriekšēja paziņojuma.
- ― Šī ierīce ir B klases digitālā ierīce.

― Lai uzzinātu detalizētas ierīces specifikācijas, apmeklējiet Samsung Electronics tīmekļa vietni.

# <span id="page-47-1"></span><span id="page-47-0"></span>Standarta signālu režīmu tabula

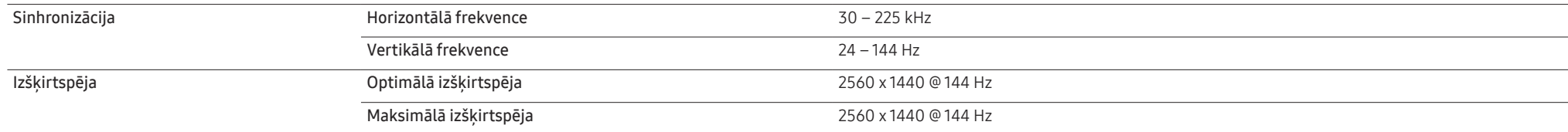

Ja signāls, kas pieder pie tālāk norādītajiem standarta signāla režīmiem, tiek pārsūtīts no jūsu datora, ekrāns tiek pielāgots automātiski. Ja no datora pārsūtītais signāls neatbilst sekojošajiem standarta signālu režīmiem, ekrāns var būt tukšs un strāvas LED indikators var būt ieslēgts. Šādā gadījumā nomainiet iestatījumus atbilstoši sekojošajai tabulai, ievērojot grafiskās kartes lietošanas rokasgrāmatas norādījumus.

#### HDMI1/HDMI2

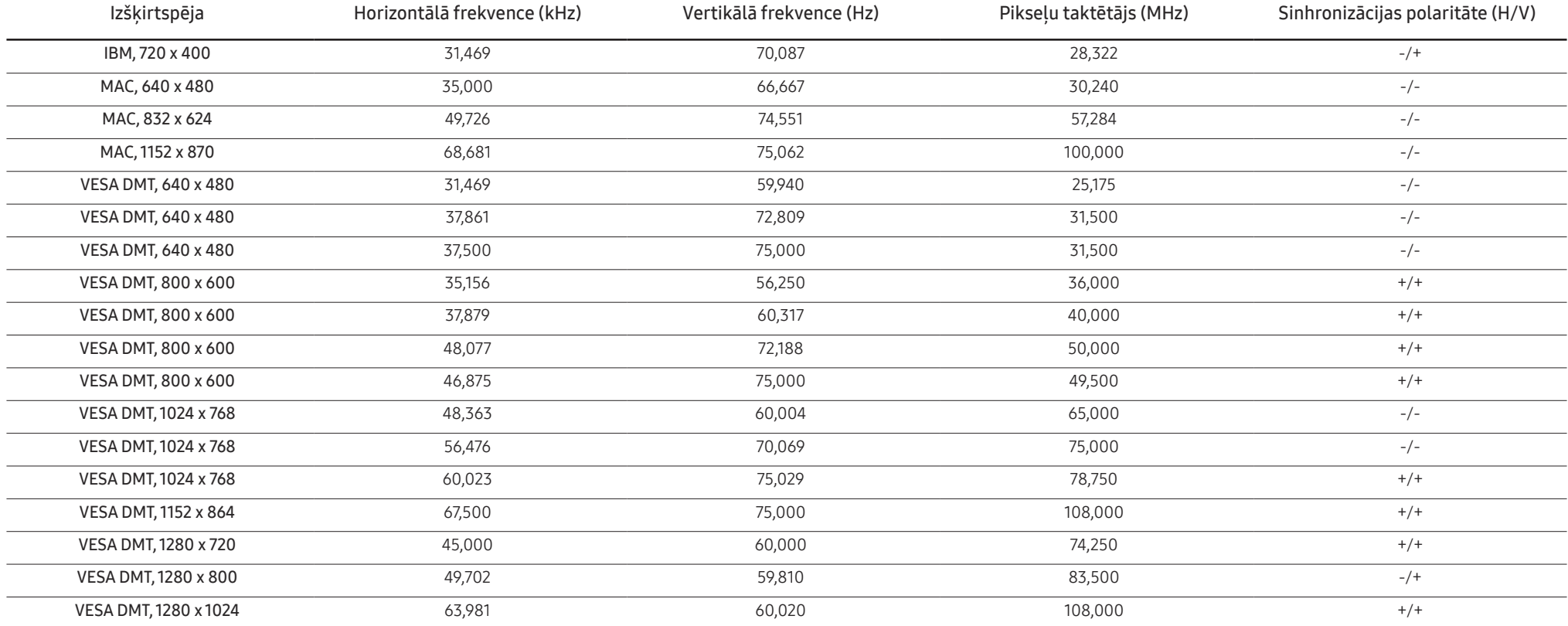

#### HDMI1/HDMI2

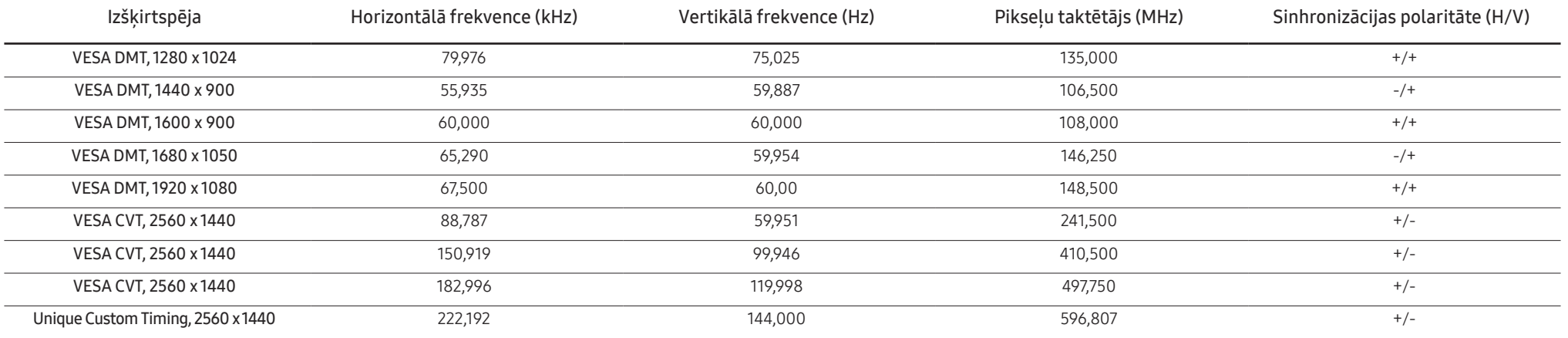

#### Displayport

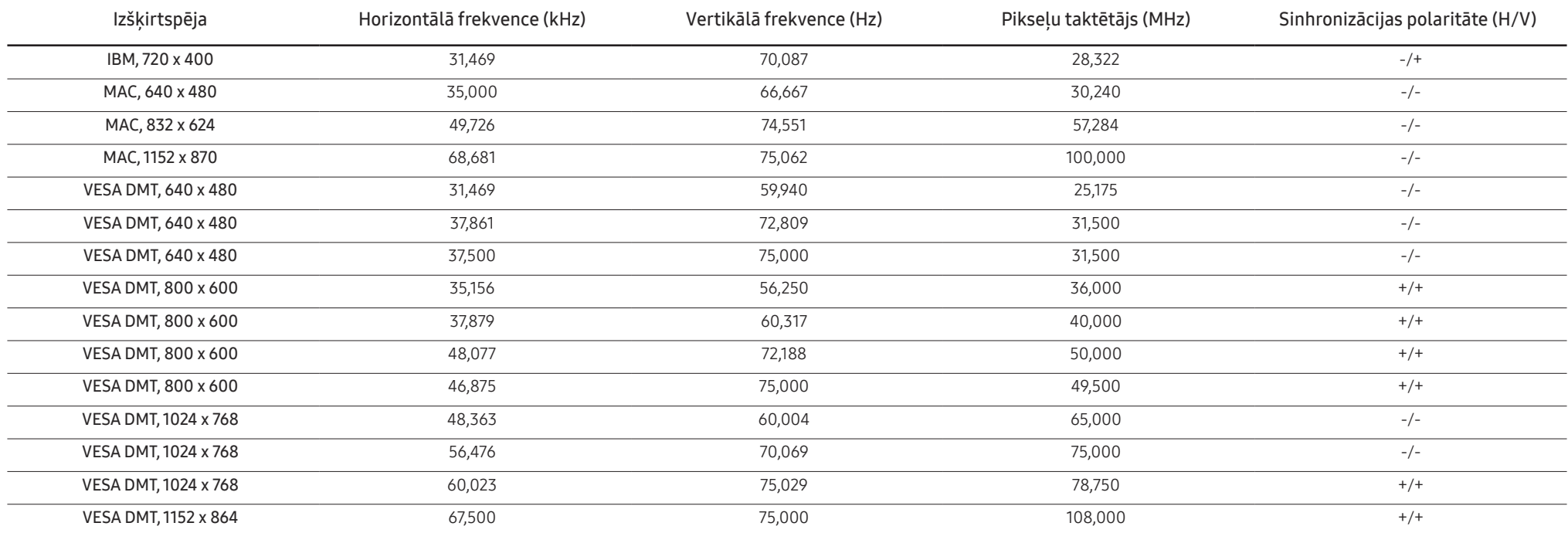

#### Displayport

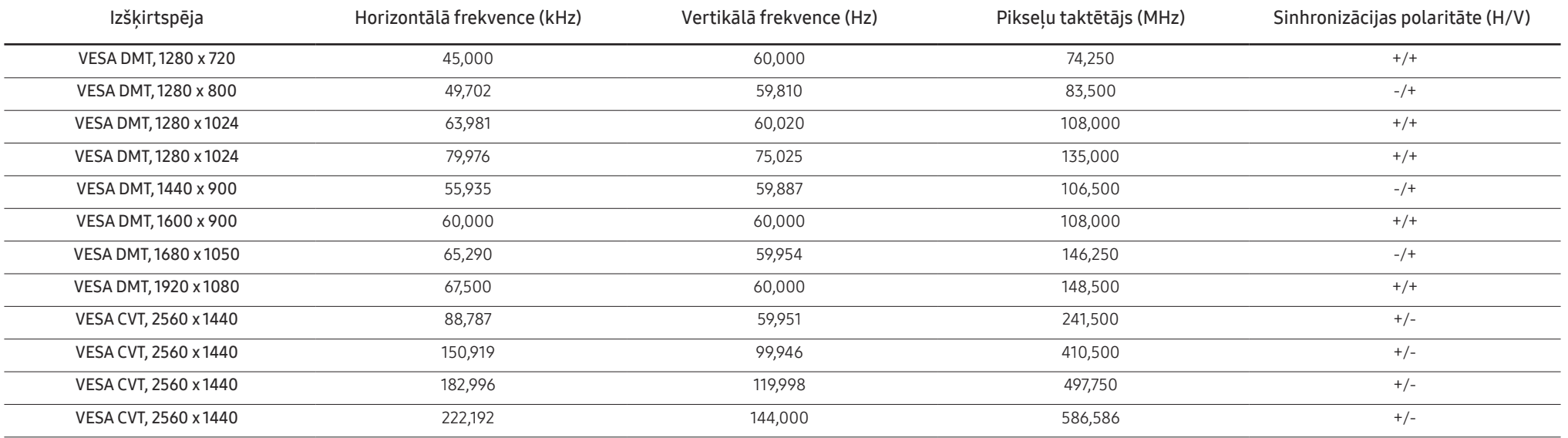

― Horizontālā frekvence

Laiku, kāds nepieciešams, lai noskenētu vienu līniju no ekrāna kreisās malas līdz labajai malai, sauc par horizontālo ciklu. Horizontālajam ciklam pretējo skaitli sauc par horizontālo frekvenci. Horizontālā frekvence tiek vienībās.

― Vertikālā frekvence

Viena un tā paša attēla atkārtošana neskaitāmas reizes sekundē ļauj skatīt dabiskus attēlus. Atkārtošanas biežums tiek dēvēts par vertikālo frekvenci vai atsvaidzes intensitāti un tiek norādīts hercos (Hz).

- Paneļa ražošanas tehnoloģiju dēļ optimālai attēla kvalitātei katram šī izstrādājuma ekrāna izmēram var iestatīt tikai vienu izšķirtspēju. Izmantojot izšķirtspēju, kas neatbilst norādītajai izšķirtspējai, var pasliktināti kvalitāte. Lai izvairītos no šīs problēmas, ieteicams atlasīt norādīto izstrādājuma optimālo izšķirtspēju.

# <span id="page-50-0"></span>Pielikums 11. nodaļa

# Atbildība par maksas pakalpojumu (izmaksas, ko sedz klients)

 $^-$  Ja tiek pieprasīts tehnisks pakalpojums (arī garantijas termiņa laikā), iespējams, tiks iekasēta samaksa par tehniskā speciālista izsaukumu tālāk aprakstītajos gadījumos.

# Bojājumi, kas nav radušies izstrādājuma defekta dēļ

Tiek veikta izstrādājuma tīrīšana, pielāgošana, pārinstalēšana, tiek sniegts paskaidrojums vai veikta cita veida darbība.

- Ja tehniskais speciālists sniedz norādījumus par izstrādājuma lietošanu vai vienkārši pielāgo iespējas, neizjaucot izstrādājumu.
- Ja bojājums radies ārējās vides faktoru ietekmē (internets, antena, vadu signāls utt.).
- Ja izstrādājums tiek uzstādīts no jauna vai pēc iegādātā izstrādājuma pirmās uzstādīšanas tiek pievienotas papildu ierīces.
- Ja izstrādājums tiek uzstādīts no jauna, pārvietojot to uz citu vietu vai citu ēku.
- Ja klients pieprasa norādījumus par tāda izstrādājuma lietošanu, kuru ražojis cits uzņēmums.
- Ja klients pieprasa norādījumus par tīkla vai cita uzņēmuma programmas lietošanu.
- Ja klients pieprasa programmatūras instalāciju vai izstrādājuma iestatīšanu.
- Ja tehniskais speciālists noņem/notīra putekļus vai citus svešķermeņus izstrādājuma iekšpusē.
- Ja klients pieprasa izstrādājuma papildu uzstādīšanu, pēc izstrādājuma iegādes ar interneta vai televīzijas starpniecību.

# Izstrādājums ir bojāts klienta vainas dēļ

Izstrādājums ir bojāts, nepareizas lietošanas vai nepareiza remonta dēļ.

Izstrādājuma bojājuma iemesli:

- Kādas ārējas ietekmes dēļ vai gadījumā, ja izstrādājums ir nokritis zemē.
- Ja tika izmantoti materiāli vai atsevišķi nopērkami izstrādājumi, kurus uzņēmums Samsung nav norādījis.
- Ja labojumus veica persona, kas nav uzņēmuma Samsung Electronics Co., Ltd. ārpakalpojumu uzņēmuma vai partneruzņēmuma tehniskais speciālists.
- Ja klients ir pārveidojis vai labojis izstrādājumu.
- Ja tika izmantots nepiemērots spriegums vai neautorizēts elektriskais savienojums.
- Ja netiek ievēroti lietošanas rokasgrāmatā minētie piesardzības pasākumi.

### Citi gadījumi

- Ja izstrādājuma bojājumus izraisīja dabas katastrofa. (zibens, ugunsgrēks, zemestrīce, plūdi u.c.)
- Ja tiek nolietoti nolietojamie komponenti. (akumulators, toneris, dienasgaismas lampas, galviņa, vibropārveidotājs, lampa, filtrs, lenta u.c.)
- $^-$  Ja klients pieprasa tehniskās apkopes pakalpojumu, taču izstrādājumam netiek konstatēts nekāds bojājums, var tikt piemērota samaksa. Tādēļ pirms tehniskā pakalpojuma pieprasīšanas, lūdzu, izlasiet lietošanas rokasgrāmatu.